Sealife

# **Wasserfest / Stoßfest Digitale Sportkamera**

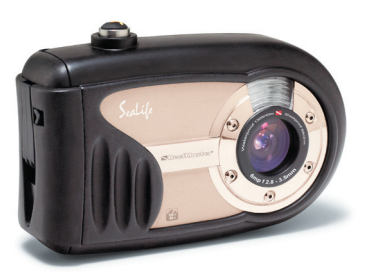

**ReefMaster Mini / SL320**

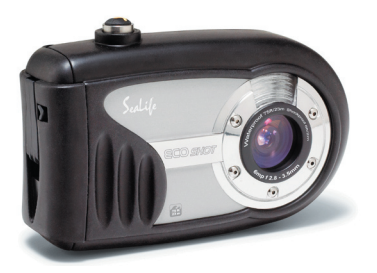

**ECOshot / SL321**

**Deutsch** 

# **Benutzerhandbuch**

Unter www.sealife-cameras.com/service/manuals.html finden Sie die Versionen auf **ENGLISCH, FRANZÖSISCH, DEUTSCH, ITALIENISCH und SPANISCH**

# **FCC-ERKLÄRUNG**

Dieses Gerät entspricht Abschnitt 15 der FCC-Vorschriften. Der Betrieb unterliegt den folgenden zwei Bedingungen:

- (1) Dieses Gerät darf keine Störungen verursachen.
- (2) Dieses Gerät muss alle Störungen aufnehmen können, auch die Störungen, die einen unerwünschten Betrieb zur Folge haben.

#### **Hinweis:**

Dieses Gerät wurde geprüft und entspricht gemäß Abschnitt 15 der FCC-Vorschriften den Grenzwerten eines digitalen Gerätes der Klasse B. Diese Grenzwerte dienen einem angemessenen Schutz gegen schädliche Interferenzen in Wohnräumen.Dieses Gerät erzeugt und verwendet Hochfrequenzenergie und kann sie auch abstrahlen. Wenn es nicht entsprechend der Anleitungen installiert und benutzt wird, kann es Störungen beim Radio- und Fernsehempfang verursachen. Es kann jedoch nicht ausgeschlossen werden, dass in bestimmten Geräten dennoch Störungen auftreten. Wenn dieses Gerät beim Radio- oder Fernsehempfang Störungen verursacht, was Sie feststellen können, indem Sie das Gerät aus- und wieder einschalten, können Sie versuchen, mit einer oder mehrerer der folgenden Maßnahmen, dieses Problem zu beseitigen:

- Richten Sie die Empfangsantenne neu aus, oder stellen Sie sie an einen anderen Ort.
- Vergrößern Sie den Abstand zwischen dem Gerät und dem Empfänger.
- Schließen Sie das Gerät und den Empfänger an zwei unterschiedliche Stromkreise an.
- Wenden Sie sich an einen Fachhändler oder an einen erfahrenen Radio-/ Fernsehtechniker.

Um den Klasse-B-Grenzwerten gemäß Abschnitt 15, Unterabschnitt B der FCC-Vorschriften zu entsprechen, müssen abgeschirmte Kabel verwendet werden.

Das Gerät darf nur dann geändert oder modifiziert werden, wenn Sie im Benutzerhandbuch ausdrücklich dazu aufgefordert werden. Anderenfalls kann Ihnen die Betriebserlaubnis für das Gerät entzogen werden.

# **VOR GEBRAUCH LESEN**

### **Informationen zu Marken**

- Microsoft<sup>®</sup> und Windows® sind in den USA eingetragene Marken der Microsoft Corporation.
- Pentium<sup>®</sup> ist eine eingetragene Marke der Intel Corporation.
- Macintosh ist eine Marke der Apple Computer, Inc.
- SD™ ist eine Marke.
- Photo Explorer und Photo Express sind Marken.
- Sealife<sup>®</sup>, ReefMaster<sup>®</sup>, moisture muncher<sup>®</sup> und Land & Sea<sup>®</sup> sind eingetragene Marken der Pioneer Research.
- Weitere Namen und Produkte können die Marken bzw. eingetragenen Marken der jeweiligen Eigentümer sein.

### **Informationen zum Produkt**

- Änderungen des Designs und der Spezifikationen bleiben vorbehalten und bedürfen keiner Ankündigung. Dazu gehören die primären Produktspezifikationen, Software, Softwaretreiber und das Benutzerhandbuch. Dieses Benutzerhandbuch ist eine allgemeine Richtlinie für die Verwendung dieses Produktes.
- Die Kamera selbst sowie das Zubehör, das Sie zusammen mit der Kamera bekommen haben, können von den Beschreibungen in diesem Benutzerhandbuch abweichen. Das liegt daran, dass die verschiedenen Einzelhändler oft aufgrund der unterschiedlichen Marktanforderungen, Kundenwünsche und geographisch unterschiedlich geprägter Präferenzen anderes Zubehör in das Produktpaket einschließen. Die Produktpakete der jeweiligen Einzelhändler unterscheiden sich sehr oft insbesondere beim Zubehör wie Speicherkarten, Kabeln, Kamerataschen und Sprachunterstützung. Gelegentlich geben Einzelhändler eine besondere Produktfarbe, Design oder eine bestimmte Speichergröße des internen Speichers an. Eine genaue Produktbeschreibung mit dem enthaltenen Zubehör erhalten Sie von Ihrem Fachhändler.
- Die Abbildungen in diesem Benutzerhandbuch dienen zum Erklären der Funktionen und können vom tatsächlichen Design Ihrer Kamera abweichen.
- Der Hersteller übernimmt keine Haftung für Fehler oder widersprüchliche Angaben in diesem Benutzerhandbuch.
- Die SeaLife-Digitalkamera verfügt über ein Betriebssystem mit der Bezeichnung "Firmware", das alle Kamerafunktionen steuert. Wie auch die Programme bei Computern von Zeit zu Zeit aktualisiert werden, wird SeaLife® u. U. kostenlose Firmware-Aktualisierungen bereitstellen, die die Leistung der Kamera verbessern. Schauen Sie gelegentlich auf der Website von SeaLife beim Firmware-Download-Center vorbei, und prüfen Sie, ob es neue Firmware-Aktualisierungen gibt: www.sealife-cameras.com/service/firmware.html.
- Informationen zum Benutzerhandbuch und Treiber-Updates erhalten Sie auf unserer Website www.sealife-cameras.com oder von Ihrem Händler.

# **SICHERHEITSANWEISUNGEN**

Bevor Sie dieses Produkt verwenden, sollten Sie alle **Warn-** und **Vorsichtshinweise** sorgfältig durchlesen und verstehen.

### **Warnhinweise**

**Wenn Fremdkörper oder Wasser in die Kamera eingedrungen sind, schalten Sie die Kamera AUS, und nehmen Sie die Batterien/Akkus heraus.**

Anderenfalls besteht Brand- und Stromschlaggefahr. Wenden Sie sich an den Händler, bei dem Sie die Kamera erworben haben.

**Wenn die Kamera heruntergefallen ist oder das Gehäuse beschädigt wurde, schalten Sie die Kamera AUS, und nehmen Sie die Batterien/ Akkus heraus.**

Anderenfalls besteht Brand- und Stromschlaggefahr. Wenden Sie sich an den Händler, bei dem Sie die Kamera erworben haben.

**Die Kamera darf nicht von Ihnen auseinander genommen, modifiziert oder repariert werden.** 

Es besteht Brand- und Stromschlaggefahr. Wenden Sie sich bei erforderlichen Reparaturen und Inspektionen des Inneren der Kamera an den Händler, bei dem Sie die Kamera erworben haben.

### **Legen Sie die Kamera nur auf stabile Unterlagen.**

Anderenfalls kann die Kamera herunterfallen oder –kippen und so Verletzungen verursachen.

#### **Bewahren Sie die Batterien/Akkus außerhalb der Reichweite von Kindern auf.**

Ein Herunterschlucken der Batterien/Akkus kann zur Vergiftung führen. Wenn ein Akku oder eine Batterie versehentlich verschluckt worden ist, müssen Sie umgehend einen Arzt aufsuchen.

### **Verwenden Sie die Kamera nicht beim Laufen oder beim Führen eines Fahrzeugs.**

Sie könnten stolpern oder einen Verkehrsunfall verursachen.

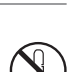

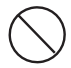

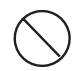

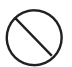

### **Vorsichtshinweise**

#### **Legen Sie die Batterien/Akkus richtig gepolt (+ und -) ein.**

Werden die Batterien/Akkus falsch herum eingelegt, besteht Brandund Verletzungsgefahr, oder das Gerät kann durch ein Bersten oder Auslaufen des Akkus beschädigt werden.

#### **Lösen Sie den Blitz nicht zu nahe an den Augen anderer Personen aus.**

Dadurch können die Augen geschädigt werden.

#### **Achten Sie darauf, dass der LCD-Monitor keinen Stößen ausgesetzt wird.**

Dadurch kann das Display des Monitors beschädigt werden oder die Flüssigkeit im Innern auslaufen. Wenn diese Flüssigkeit in die Augen, auf Ihre Haut oder die Kleidung gelangen sollte, muss sie sofort mit klarem Wasser abgespült werden. Ist die Flüssigkeit in die Augen gelangt, müssen Sie sich umgehend in medizinische Behandlung begeben.

**Eine Kamera ist ein Präzisionsgerät. Lassen Sie sie nicht herunterfallen, und gehen Sie vorsichtig mit der Kamera um.**

Anderenfalls kann die Kamera beschädigt werden.

#### **Entnehmen Sie die Batterien/Akkus nicht sofort, nachdem Sie die Kamera über einen längeren Zeitraum dauernd verwendet haben.**

Die Batterien/Akkus werden bei der Benutzung heiß. Bei Berührung könnten Sie sich verbrennen.

#### **Wickeln Sie die Kamera nicht ein, und legen Sie sie nicht auf Tücher oder Decken.**

Dadurch könnte es zu einem Hitzestau in der Kamera kommen, wodurch sich das Gehäuse verformen kann. Darüber hinaus besteht Brandgefahr. Verwenden Sie die Kamera und das Zubehör immer in gut belüfteten Umgebungen.

#### **Lassen Sie die Kamera nicht an Orten liegen, an denen die Temperaturen stark ansteigen können (z.B. in einem Fahrzeug).**

Dadurch könnten das Gehäuse und Teile im Inneren beschädigt werden, was wiederum einen Brand verursachen kann.

### **Trennen Sie vor dem Transport der Kamera alle Kabel ab.**

Anderenfalls können die Kabel beschädigt werden, wodurch Brand- und Stromschlaggefahr entsteht.

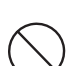

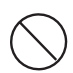

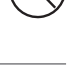

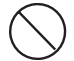

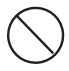

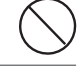

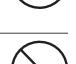

### **Hinweise zur Verwendung des Akkus**

Wenn Sie einen Akku verwenden, sollten Sie die nachfolgenden Hinweise und **Sicherheitsanweisungen** sorgfältig durchlesen und diese streng befolgen:

- Verwenden Sie nur den folgenden AA-Batterie- oder Akkutyp:
	- SeaLife Nickel-Metallhybrid-Akkus (Ni-MH). Befolgen Sie genau die Anweisungen zum Laden des Akkus. Die Verwendung von Akkus ist kosteneffizient und umweltschonend.
	- Lithium-Batterien. Lithiumbatterien halten am längsten, sind aber sehr teuer und nicht wieder aufladbar.
	- **•** High-Energy Alkalibatterien.
- Benutzen Sie Batterien und Akkus nicht in sehr kalten Umgebungen, da sich die Lebensdauer der Batterien und Akkus bei niedrigen Temperaturen verkürzt und damit die Leistungsfähigkeit der Kamera verringert wird.
- Nach einer längeren Zeit ununterbrochener Benutzung der Kamera oder des Blitzes kann sich der Akku warm anfühlen. Es handelt sich hierbei nicht um eine Fehlfunktion.
- Nach längerer ununterbrochener Benutzung kann sich die Kamera warm anfühlen. Es handelt sich hierbei nicht um eine Fehlfunktion.
- Nehmen Sie den Akku heraus, wenn die Kamera über einen längeren Zeitraum nicht benutzt wird, um ein Auslaufen oder Korrodieren des Akkus in der Kamera zu vermeiden.
- Achten Sie immer darauf, dass die Kontakte sauber sind.
- Entsorgen Sie Batterien und Akkus entsprechend den Anweisungen.

### **Hinweise zur Wasserfestigkeit**

- Legen Sie die Kamera nirgendwo direkt in den Sand.
- Da die Kamera im Wasser nach unten sinkt, sollten Sie sie, wenn sie im oder in der Nähe von Wasser benutzt wird, immer am Handgelenk befestigt tragen.
- Der O-Ring aus Silikon (der sich im Deckel des wasserfesten Gehäuses befindet) muss immer ganz sauber sein. Lesen Sie sich unbedingt die wichtigen Pflegeanweisungen für die O-Ringe durch.
- Prüfen Sie immer erst, ob das Gehäuse richtig geschlossen ist, bevor Sie mit die Kamera an einen Ort mitnehmen, an der sie mit großer Wahrscheinlichkeit feucht oder schmutzig werden kann (z. B. unter Wasser oder am Strand). Wasser, Sand und Schmutz in der Kamera kann zu Fehlfunktionen der Kamera führen. Wischen Sie Verschmutzungen und Wasser so schnell wie möglich von der Kamera ab.
- Öffnen Sie das Batterie-/SD-Kartenfach möglichst nicht am Strand oder am Meer. Wechseln Sie die Batterien/Akkus oder die Speicherkarte erst aus, wenn die Kamera vollständig getrocknet ist und achten Sie darauf, dass Ihre Hände trocken sind. Wechseln Sie die Batterien/Akkus oder die Speicherkarte nicht aus, wenn die Kamera feucht oder schmutzig werden kann.
- Wenn die Kamera sehr schmutzig ist oder im Meer,benutzt wurde, schalten Sie sie aus, prüfen Sie, ob das Gehäuse dicht verschlossen ist, und lassen Sie 2 bis 3 Minuten lang Trinkwasser darüberlaufen oder legen Sie die Kamera für diesen Zeitraum in ein Behälter mit sauberem Trinkwasser.
- Achten Sie darauf, dass keine Sonnencreme und Sonnenöl auf die Kamera gelangen, da dadurch die Oberfläche entfärbt werden kann. Sollte doch Öl auf die Kamera gelangen, muss dieses sofort mit warmem Wasser abgewaschen werden.
- Die wasserfesten Eigenschaften bezeihen sich nicht auf das Kamerazubehör.

# **Inhalt**

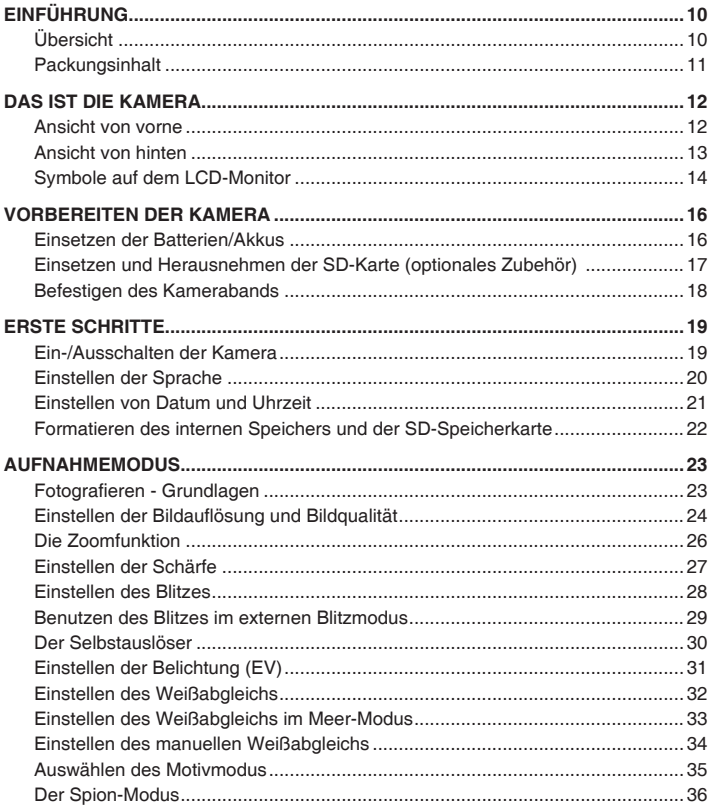

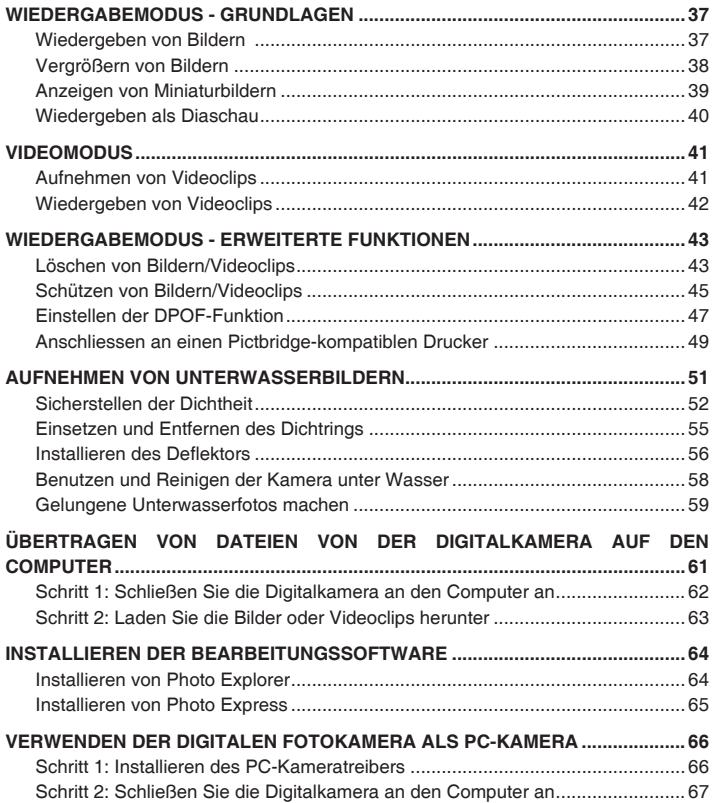

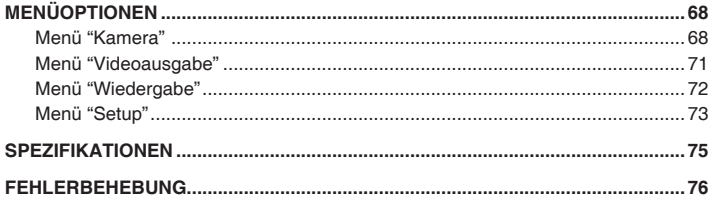

# <span id="page-11-0"></span>**EINFÜHRUNG**

# **Übersicht**

Mit Ihrer neuen wasser- und stoßfesten Digitalkamera kann das Abenteuer auf dem Land und unter Wasser beginnen. Die Kamera ist mit der neuesten Digitaltechnologie ausgestattet. Sie macht vieles automatisch und ist einfach zu benutzen. Sie bietet Ihnen einige einzigartige Funktionen, mit denen Sie bestimmt Ihre Freude haben werden.

■ Land & Sea<sup>®</sup> Belichtungsmodi Spezielle Belichtungsmodi für helle, farbenfrohe Unterwasserbilder, die Sie mit einem externen Blitz (Ext. Blitz) oder ohne Blitz (Meer) aufnehmen.

### **SPION-Modus**

 Die Kamera nimmt automatisch eine Serie von Bildern in zuvor eingestellten Intervallen auf.

#### **6,0 Megapixel**

Der hoch auflösende CCD-Sensor<br>bietet 6.0 Meganixel für eine bietet 6.0 Megapixel herausragende Bildqualität.

### **Automatischer Blitz**

 Ein automatischer Blitzsensor ermitteltautomatisch die Umgebungslicht-bedingungen und legt fest, ob der Blitz dazugeschaltet wird.

- 2.0"-LTPS-LCD-Farbmonitor
- **Digitalzoom: 1 4fach**
- **16MB interner Speicher (14MB zum Speichern von Bildern)** Für die Aufnahme der Bilder wird keine Speicherkarte benötigt.
- **Unterstützt SD-Speicherkarten bis 1 GB**

 Empfohlen werden SD-Karten der Marken SanDisk, Panasonic und Toshiba.

 **USB-Anschluss (USB 2,0-kompatibel)** Sie können Fotos, Videoclips und Tonaufnahmen über das USB-Kabel auf den Computer übertragen.

### **DPOF-Funktion**

 Sie können Druckinformationen auf Ihrer Speicherkate speichern, die Karte in einen DPOF-kompatiblen Drucker einsetzen und die Bilder ausdrucken.

### **PictBridge-Funktion**

 Sie können die Kamera direkt an einen Drucker anschließen, der PictBridge unterstützt. Sie können dann den Druckvorgang direkt über den LCD-Monitor der Kamera steuern.

### **Motivmodi**

 Sie können für die folgenden Aufnahmebedingungen einen der voreingestellten Modi wählen: Automatisch, Sport, Nacht, Portrait, Landschaft, Gegenlicht, Meer, Ext. Blitz und Spion.

 **Bildbearbeitungssoftware: Photo Explorer/Photo Express**

 Sie können Ihre Fotos mit der Bildbearbeitungssoftware auf dem Computer verbessern und retouchieren.

# <span id="page-12-0"></span>**Packungsinhalt**

Packen Sie die Teile vorsichtig aus, und prüfen Sie, ob die folgenden Teile enthalten sind. Falls etwas fehlen, nicht passen oder beschädigt sein sollte, wenden Sie sich umgehend an Ihren Händler.

#### **Allgemeine Produktkomponenten:**

- **Digitalkamera**
- **Trageband**
- Kameratasche
- 2 AA-Alkalibatterien
- 1 Trockenmittelkapsel
- Benutzerhandbuch
- USB-Kabel
- Software-CD-ROM
- Deflektor (für das optionale Blitzzubehör)
- Ersatzdichtring (Teil # SL32018)

### **Übliches Zubehör (optional):**

- **SD-Speicherkarte**
- AA-Akkus
- SeaLife Mini-Weitwinkelobjektiv (Teil # SL973)
- SeaLife Digitalblitz (Teil # SL960D)
- Moisture Muncher<sup>®</sup> Trockenkapseln

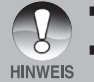

- Eine vollständige Liste des gesamten optionalen Zubehörs erhalten Sie bei einem autorisierten SeaLife-Händler oder auf der Website www.SeaLife.cameras.com.
- Das mitgelieferte Zubehör und zugesicherte Produktkomponenten hängen vom Händler ab.

# <span id="page-13-0"></span>**DAS IST DIE KAMERA**

## **Ansicht von vorne**

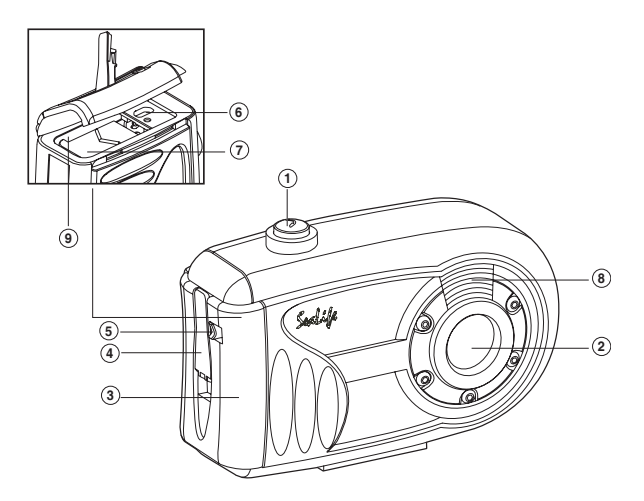

- 1. Auslöser
- 2. Objektiv
- 3. Wasserdichter Deckel
- 4. Riegel
- 5. Riegelsperre
- 6. PC/USB-Anschluss
- 7. Batterie-/Akkufach
- 8. Blitz
- 9. SD-Speicherkartensteckplatz

## <span id="page-14-0"></span>**Ansicht von hinten**

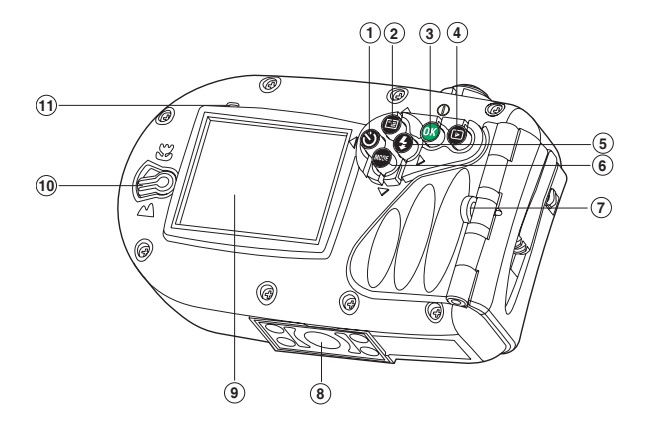

- 1. **4** Pfeiltaste (Links)
	- Selbstauslösertaste
- 2. **▲** Pfeiltaste (Oben) **MENU**-Taste
- 3. **OK**-Taste Ein/Aus-Taste/Digitalzoomtaste
- 4. Wiedergabetaste
- 5.  $\triangleright$  Pfeiltaste (Rechts)
	- Blitztaste
- 6. Pfeiltaste (Unten) **MODE**-Taste
- 7. Halterung für Trageband
- 8. Fassung für Dreibeinstativ
- 9. LCD-Monitor
- 10. Fokusschalter
	- Makromodus
	- A Normalmodus
- 11. Statusanzeige-LED

# <span id="page-15-0"></span>**Symbole auf dem LCD-Monitor**

### **Kameramodus**

- 1. Anzeige für internen Speicher/SD-Speicherkarte
	- <sup>2</sup> 1 Status des internen Speichers
		- 1 Status der SD-Speicherkarte
- 2. Ladestatus der Batterien/Akkus
	- **m** 1 Batterien/Akkus voll
	- [  $\text{cm}$  ] Batterien/Akkus halbvoll
		- **a** ] Batterien/Akkus fast leer<br>**1 Batterien/Akkus leer**
		- 1 Batterien/Akkus leer
- 3. Blitzmodus
	- **Leer** ] Automatisch<br>  $\Phi$ <sup>4</sup> 1 Vorblitz
	- $\begin{bmatrix} \bullet & 1 \end{bmatrix}$  Vorblitz
		- 1 Blitz An
		- [ ] Blitz Aus
		- [ ] Nahaufnahmeblitz
			- [ ] Fernaufnahmeblitz
- 4. Fokusbereich
- 5. Auflösung
	- [ ] 2816 x 2112
	- $\sqrt{ }$   $\sqrt{ }$  12272 x 1704
		- $\Box$  1600 x 1200
		- $\overline{)}$  1640 x 480
- 6. Anzahl möglicher Aufnahmen
- 7. Qualität
	- [  $\star\star\star$  ] Fein
	- $\begin{bmatrix} +&1 \end{bmatrix}$  Standard
		- $\star$  1 Eco.
- 8. Datum und Uhrzeit
- 9. Selbstauslösersymbol
	- [  $\bullet$  10s 110 Sek.
	- [  $\circ$  2s | 2 Sek.
	- [ $O$  10+2s] 10+2 Sek.
- 10. Warnsymbol bei Verwackeln
- 11. [ Z ] Belichtungskorrektur

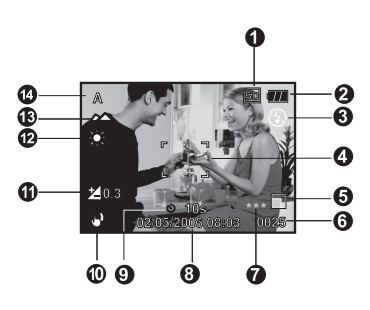

- 12. Weißabgleich
	- Leer ] Automatisch<br>  $\begin{bmatrix} \bullet & \bullet \\ \bullet & \bullet \end{bmatrix}$  Sonne
		- [ ] Sonne
		- $\bigcirc$  1 Wolken
		- 1 Glühlicht
	- 1 Neonlicht
	- $\bullet$  1 Manuell
	- [< 25ft/8m] Entfernung unter Wasser geringer als 25ft/8m
	- [> 25ft/8m] Entfernung unter Wasser mehr als 25ft/8m
- 13. Fokusmodus
	- $\frac{10}{26}$  | Makro
	- **2** 1 Normal
- 14. Motivmodus
	- A 1 Automatisch
	- **K** | Sport
	- [ \*3 ] Nacht
	- [ **A** ] Portrait
	- [  $\blacktriangle$  ] Landschaft
	- [ **A** ] Beleuchtung<br>[ **3** ] Meer
		- 1 Meer
		- [ ] Ext. Blitz
			- [ ] Spion

### **Videomodus**

- 1. Videomodus
- 2. Mögliche Aufnahmedauer
- 3. SD-Speicherkartensymbol (wenn eingesetzt)
- 4. Batterie-/Akkuladestand
- 5. Fokusbereich

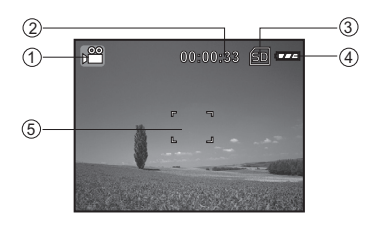

### **Bildwiedergabe**

- 1. Wiedergabemodus
- 2. SD-Speicherkartensymbol (wenn eingesetzt)
- 3. Batterie-/Akkuladestand
- 4. Wiedergabeinformationen

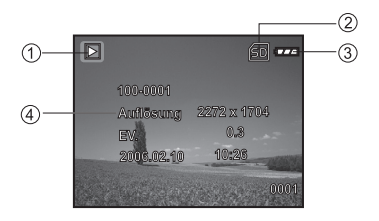

### **Videowiedergabe**

- 1. Wiedergabemodus
- 2. Videomodus
- 3. Gesamte Aufnahmedauer
- 4. SD-Speicherkartensymbol (wenn eingesetzt)
- 5. Batterie-/Akkuladestand
- 6. Wiedergabesymbol
- 7. Wiedergabeinformationen

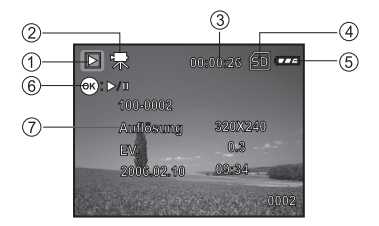

# <span id="page-17-0"></span>**VORBEREITEN DER KAMERA**

# **Einsetzen der Batterien/Akkus**

Für die Kamera benötigen Sie zwei Batterien/Akkus des Typs AA. Schalten Sie die Kamera aus, bevor Sie die Batterien/Akkus einsetzen oder herausnehmen.

- 1. Entsichern Sie den Riegel, und öffnen Sie den wasserdichten Deckel (siehe Abbildung).
- 2. Öffnen Sie das Batteriefach, und legen Sie die Batterien richtig gepolt in das Fach (siehe Abbildung).
- 3. Schließen Sie das Batteriefach und den wasserdichten Deckel, und sichern Sie den Riegel.<br>■ Um die
	- Um die Batterien/Akkus herauszunehmen, schalten Sie zuerst die Kamera aus, halten Sie sie mit dem wasserdichten Deckel zur Seite, und öffnen Sie dann den Deckel.

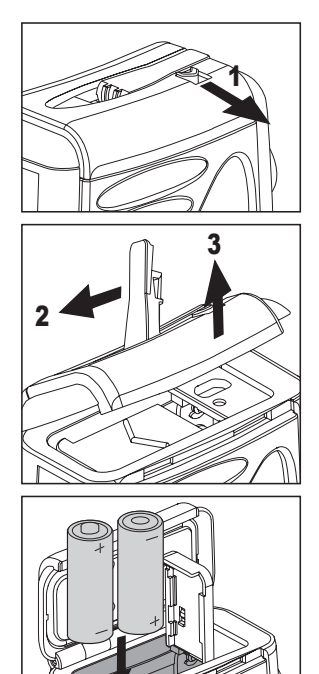

 **Wichtig:** Öffnen Sie den wasserdichten Deckel erst dann, wenn sowohl Ihre Hände als auch die Kamera ganz trocken sind.

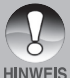

- Lassen Sie die Batterien/Akkus nicht beim Öffnen des Batterie-/ Akkufachs nicht herunterfallen.
- Wann Sie den wasserdichten Deckel beim Öffnen der<br>Kamera seitlich halten. Kamera können keine Wassertropfen in die elektronischen Bereiche gelangen.

# <span id="page-18-0"></span>**Einsetzen und Herausnehmen der SD-Karte (optionales Zubehör)**

Die Digitalkamera verfügt über einen internen Speicher von 16 MB (14 MB davon zum Speichern der Aufnahmen), auf dem die Fotos und Videoclips gespeichert werden können. Die Speicherkapazität lässt sich jedoch mit einer optionalen SD-Speicherkarte erweitern, sodass noch mehr Aufnahmen gespeichert werden können.

- 1. Schalten Sie die Kamera aus, bevor Sie eine Speicherkarte einsetzen oder herausnehmen.
- 2. Öffnen Sie den wasserdichten Deckel und dann den Batterie-/Akkufachdeckel.
- 3. Setzen Sie die SD-Speicherkarte in den Steckplatz (siehe Abbildung).
- 4. Schließen Sie das Batterie-/Akkufach und das SD-Speicherkartenfach, und sichern Sie den Riegel.
	- Wenn Sie die SD-Speicherkarte herausnehmen möchten, müssen Sie zunächst die Kamera ausschalten. Wenn Sie leicht auf den Rand der SD-Karte drücken, wird sie ausgeworfen.

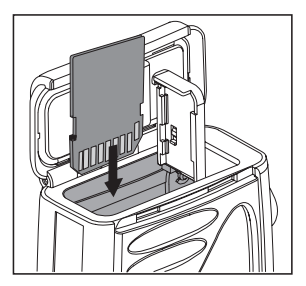

**Wichtig:** Es wird empfohlen, Speicherkarten der Marken sandisk, Panasonic oder Toshiba mit einer Speicherkapazität von bis zu 1 GB zu verwenden. Bei anderen Marken und SD-Speicherkarten kann die Kompatibilität und Funktion mit der Kamera nicht garantiert werden.

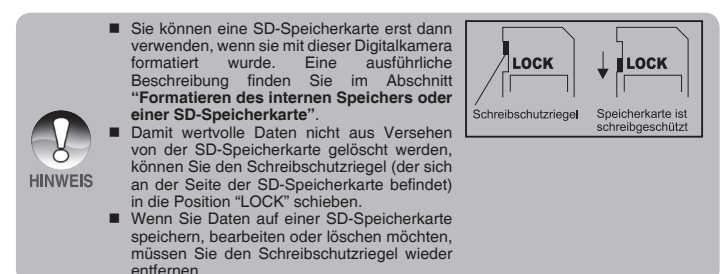

# <span id="page-19-0"></span>**Befestigen des Kamerabands**

Befestigen Sie das Kameraband entsprechend der Abbildung.

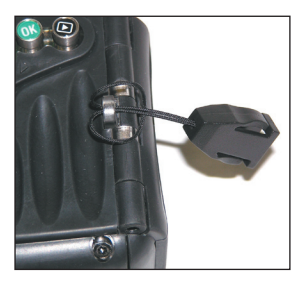

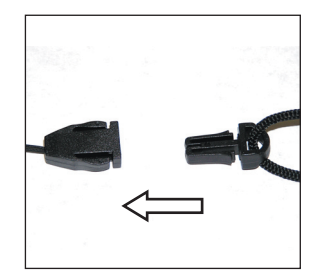

# **LED-Anzeigen**

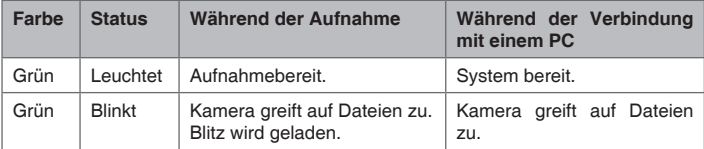

# <span id="page-20-0"></span>**ERSTE SCHRITTE**

## **Ein-/Ausschalten der Kamera**

Bevor Sie die Kamera benutzen, setzen Sie die Batterien/Akkus und eine SD-Karte ein.

- Um die Kamera einzuschalten, drücken Sie so lange auf die **OK**-Taste, bis sie an ist.
- Um die Kamera auszuschalten. drücken Sie so lange auf die **OK**-Taste, bis sie aus ist.

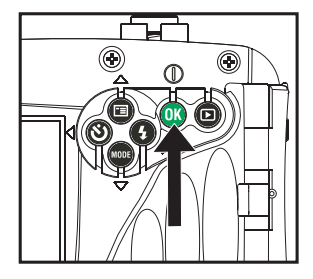

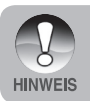

 Die Kamera wird automatisch ausgeschaltet, wenn sie über einen bestimmten Zeitraum nicht benutzt wird. Wenn Sie sie wieder benutzen möchten, muss sie wieder eingeschaltet werden. Ausführliche Informationen dazu finden Sie in diesem Benutzerhandbuch unter Menü "Einrichten" im Abschnitt "Auto Aus".

## <span id="page-21-0"></span>**Einstellen der Sprache**

Führen Sie die folgenden Schritte aus, um die Sprache einzustellen.

- 1. Drücken Sie so lange auf die **OK**-Taste, bis die Kamera an ist.
	- Der Kameramodus (Standardvorschau) wird angezeigt.
- 2. Drücken Sie auf die Taste ▲ / El. und rufen Sie das Menü "Setup" mit der Taste  $\blacktriangleright$  auf.
	- Im Videomodus [<sup>2</sup>] oder im Wiedergabemodus [D] können Sie auch auf diese Weise das Menü "Setup" aufrufen.
- 3. Wählen Sie mit den Tasten ▲ / ▼ die Option [Sprache], und drücken Sie dann auf die **OK**-Taste.
	- Auf dem Bildschirm erscheint das Fenster, in dem Sie die Sprache einstellen können.
- 4. Wählen Sie mit den Tasten  $\triangle$  /  $\nabla$  eine Sprache aus, und drücken Sie dann auf die **OK**-Taste.
	- Die Einstellung wird gespeichert.
- 5. Um das Menü zu beenden, drücken Sie mehrmals auf die Taste .

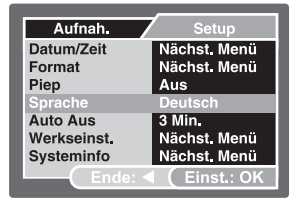

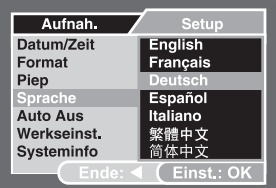

#### **Z. B.: Im Kameramodus**

## <span id="page-22-0"></span>**Einstellen von Datum und Uhrzeit**

Führen Sie die folgenden Schritte aus, um die Datumsanzeige, das aktuelle Datum und die Uhrzeit einzustellen.

- 1. Drücken Sie so lange auf die **OK**-Taste, bis die Kamera an ist.
	- Der Kameramodus (Standardvorschau) wird angezeigt.
- 2. Drücken Sie auf die Taste  $\triangle$  /  $\equiv$  und rufen Sie das Menü "Setup" mit der Taste  $\blacktriangleright$  auf.
	- Im Videomodus [<sup>26</sup>] oder im Wiedergabemodus [F] können Sie auch auf diese Weise das Menü "Setup" aufrufen.
- 3. Wählen Sie mit den Tasten ▲ / ▼ die Option [[Datum/Zeit], und drücken Sie dann auf die **OK**-Taste.
	- Auf dem Bildschirm erscheint das Fenster, in dem Sie das Datum und die Uhrzeit festlegen können.
- 4. Wählen Sie mit den Tasten  $\blacktriangleleft / \blacktriangleright$  das entsprechende Feld aus, und ändern Sie den jeweiligen Wert des Datums und der Uhrzeit mit den Tasten  $\blacktriangle / \blacktriangledown$ .
	- Das Datum und die Uhrzeit werden in der Reihenfolge Jahr-Monat-Tag-Stunde-Minute eingestellt.
	- Die Uhrzeit wird im 24-Stunden-Format angezeigt.
- 5. Wenn Sie das Datum und die Uhrzeit eingestellt haben, drücken Sie auf die **OK**-Taste.
- 6. Um das Menü zu beenden, drücken Sie mehrmals auf die Taste .

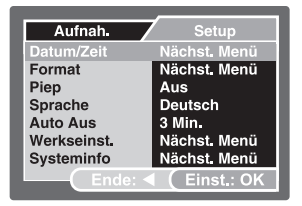

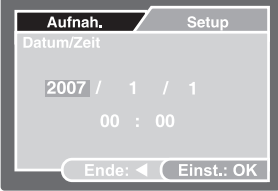

**Z. B.: Im Kameramodus**

# <span id="page-23-0"></span>**Formatieren des internen Speichers und der SD-Speicherkarte**

Beim "Formatieren" wird der Speicher oder die "SD-Speicherkarte" für die Aufnahme von Bildern und Videos vorbereitet. Dieser Vorgang wird auch "Initialisierung" genannt. Bei dieser Funktion wird der interne Speicher (oder die Speicherkarte) formatiert, und alle gespeicherten Bild- und anderen Dateien gelöscht.

- 1. Drücken Sie so lange auf die **OK**-Taste, bis die Kamera an ist.
	- Der Kameramodus (Standardvorschau) wird angezeigt.
- 2. Drücken Sie auf die Taste ▲ / El. und rufen Sie das Menü "Setup" mit der Taste **>** auf.
	- Im Videomodus [<sup>26</sup>] oder im Wiedergabemodus [F]] können Sie auch auf diese Weise das Menü "Setup" aufrufen.
- 3. Wählen Sie die Option [Format] mit den Tasten  $\triangle$  /  $\nabla$  aus, und drücken Sie dann auf die **OK**-Taste.
- 4. Wählen Sie die Option [Ausführ.] mit den Tasten  $\triangle$  /  $\blacktriangledown$  aus, und drücken Sie dann auf die **OK**-Taste.
	- Um den Vorgang abzubrechen, wählen Sie [Abbruch], und drücken Sie dann auf die **OK**-Taste.
- 5. Um das Menü zu beenden, drücken Sie mehrmals auf die Taste .

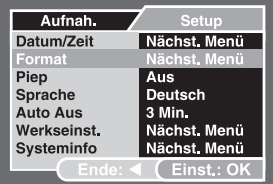

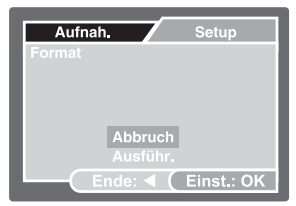

#### **Z. B.: Im Kameramodus**

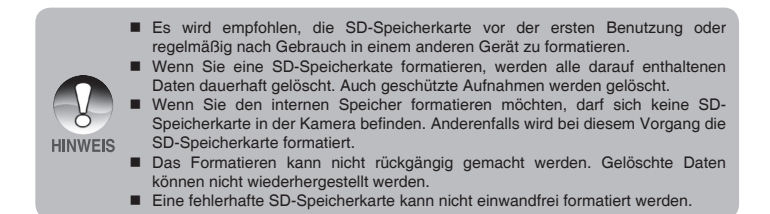

# <span id="page-24-0"></span>**AUFNAHMEMODUS**

# **Fotografieren - Grundlagen**

- 1. Drücken Sie so lange auf die **OK**-Taste, bis die Kamera an ist.
	- Der Kameramodus (Standardvorschau) wird angezeigt.
- 2. Arrangieren Sie die Aufnahme auf dem Monitor so, dass sich das Aufnahmeobjekt im Fokusrahmen befindet.
- 3. Drücken Sie auf den Auslöser, um das Bild aufzunehmen.

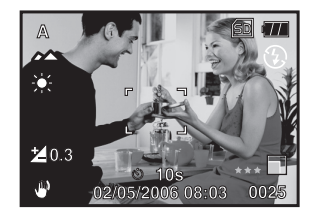

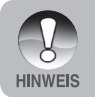

Nach der Aufnahme ist das Bild größer als es auf dem LCD-Monitor aussah.

# <span id="page-25-0"></span>**Einstellen der Bildauflösung und Bildqualität**

Je nach Aufnahmeobjekt können Sie die Bildauflösung (Anzahl der vertikalen und horizontalen Pixel) und die Bildqualität (Komprimierung) einstellen. Diese Einstellungen haben auch einen Einfluss auf die Anzahl der Bilder, die gespeichert werden können.

Bei einer größeren Auflösung werden mehr Details aufgenommen, jedoch werden auch die Dateien viel größer.

So ändern Sie die Bildauflösung und Bildqualität:

- 1. Drücken Sie so lange auf die **OK**-Taste, bis die Kamera an ist.
	- Der Kameramodus (Standardvorschau) wird angezeigt.
- 2. Drücken Sie auf die Taste  $\triangle$  /  $\Box$ Das Menü [Aufnah.] wird angezeigt.
- 3. Wählen Sie mit den Tasten  $\triangle$  /  $\nabla$  die Option [Auflösung], und drücken Sie dann auf die **OK**-Taste.
- 4. Wählen Sie mit den Tasten ▲ / ▼ eine Einstellung aus, und drücken Sie auf die **OK**-Taste.
- 5. Wählen Sie mit den Tasten ▲ / ▼ die Option [Qualität] aus, und drücken Sie auf die **OK**-Taste.
- 6. Wählen Sie mit den Tasten  $\triangle$  /  $\nabla$  eine Einstellung aus, und drücken Sie auf die **OK**-Taste.
- 7. Um das Menü zu beenden, drücken Sie auf die Taste .

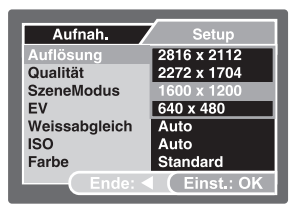

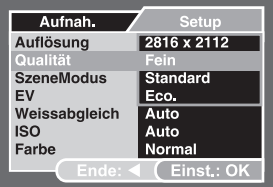

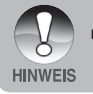

 Die Anzahl möglicher Aufnahmen und die mögliche Aufnahmedauer hängt von der Speichergröße, Auflösung, Qualität und dem Aufnahmeobjekt ab.

### **Anzahl möglicher Aufnahmen**

Der Bildzähler zeigt die Anzahl der Aufnahmen an, die auf der SD-Speicherkarte gespeichert werden können. Die Anzahl möglicher Aufnahmen hängt vom Aufnahmeobjekt, der Größe der Speicherkarte, der Aufnahmeart (Foto oder Video) und der Einstellung von Qualität und Auflösung ab.

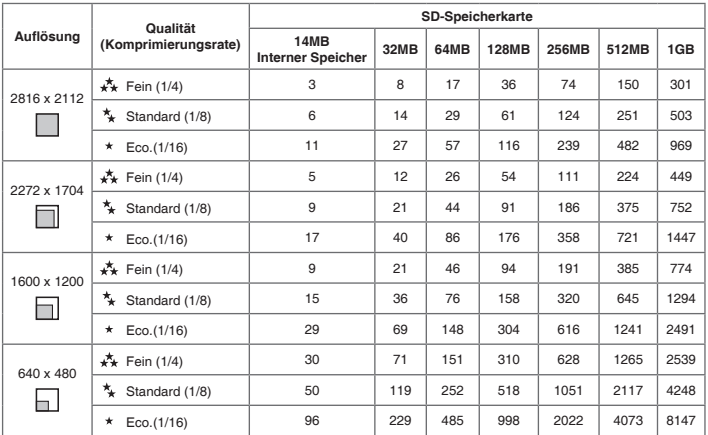

Die Daten fassen das Ergebnis von Standardtests zusammen. Die tatsächliche Kapazität hängt auch von den Aufnahmebedingungen und den Einstellungen ab.

### **Ungefähre Aufnahmedauer**

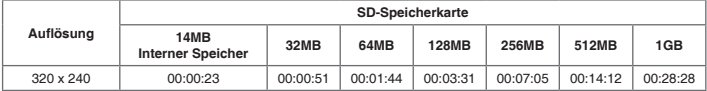

Die Angaben für die Aufnahmedauer hängt von den Aufnahmebedingungen und Einstellungen ab.

# <span id="page-27-0"></span>**Die Zoomfunktion**

Die Kamera verfügt über einen 4-fachen Digitalzoom. Sie können das Aufnahmeobjekt vergrößern, indem Sie mehrmals auf die **OK**-Taste drücken. Auch wenn diese Funktion sehr nützlich ist, sollten Sie beachten, dass die Aufnahmen bei einer starken Vergrößerung sehr grobkörnig werden.

So nehmen Sie ein Foto mit Zoomfunktion auf:

- 1. Drücken Sie so lange auf die **OK**-Taste, bis die Kamera an ist.
	- Der Kameramodus (Standardvorschau) wird angezeigt.
- 2. Um den Digitalzoom zu aktivieren, drücken Sie kurz auf die **OK**-Taste.
	- Bei jedem Drücken Auf die **OK**-Taste wird das Aufnahmeobjekt bis zur 4-fachen Größe vergrößert.
	- Der Vergrößerungsstatus des digitalen Zooms wird auf dem LCD-Monitor angezeigt.
- 3. Arrangieren Sie die Aufnahme, und drücken Sie auf den Auslöser.

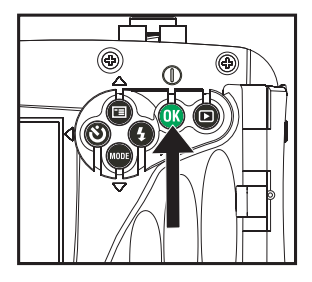

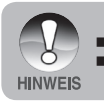

Eine Aufnahme kann zwischen 1- und 4-fach vergrößert werden.

Bei der Aufnahme von Videoclips kann die Zoomfunktion nicht aktiviert werden.

# <span id="page-28-0"></span>**Einstellen der Schärfe**

Schieben Sie vor der Aufnahme den Fokusschalter auf [V] Makro oder [A] Normal.

- 1. Drücken Sie so lange auf die **OK**-Taste, bis die Kamera an ist.
	- Der Kameramodus (Standardvorschau) wird angezeigt.
- 2. Schieben Sie den Fokusschalter auf den gewünschten Fokusmodus.
- 3. Arrangieren Sie die Aufnahme, und drücken Sie auf den Auslöser.

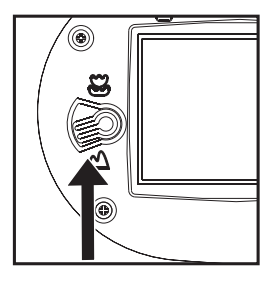

Die folgende Tabelle wird Ihnen dabei helfen, einen geeigneten Fokusmodus auszuwählen:

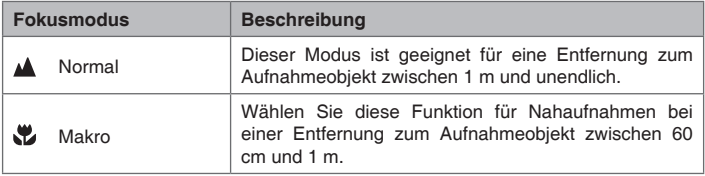

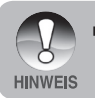

 Der Fokusbereich unter Wasser ist aufgrund der Vergrößerungswirkung des Wassers anders. Der normale Fokusbereich ist 75 cm bis unendlich. Der Makrofokus ist 45 bis 75 cm.

### <span id="page-29-0"></span>**Einstellen des Blitzes**

Der Blitz ist so voreingestellt, dass er automatisch ausgelöst wird, wenn es die Lichtbedingungen erfordern. Die Kamera verfügt über vier Blitzfunktionen: Automatischer Blitz (Standard), Vorblitz zur Reduzierung des Rote-Augen-Effekts, Blitz An und Blitz Aus. Wählen Sie je nach Aufnahmebedingungen einen geeigneten Blitzmodus aus.

- 1. Drücken Sie so lange auf die **OK**-Taste, bis die Kamera an ist.
	- Der Kameramodus (Standardvorschau) wird angezeigt.
- 2. Drücken Sie so oft auf die Taste  $\blacktriangleright$  /  $\frac{1}{4}$ , bis der gewünschte Blitzmodus auf dem LCD-Monitor angezeigt wird.
- 3. Arrangieren Sie die Aufnahme, und drücken Sie auf den Auslöser.

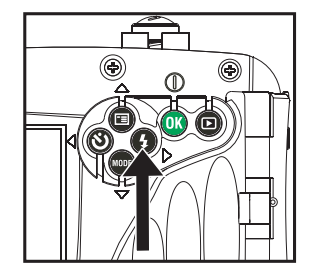

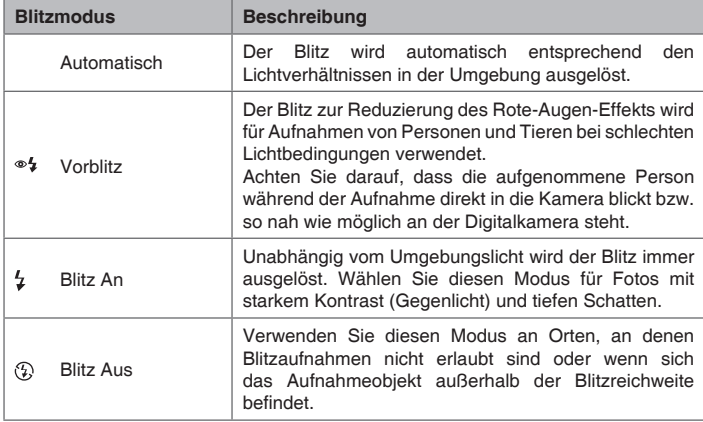

Die folgende Tabelle wird Ihnen dabei helfen, eine geeignete Blitzfunktion auszuwählen:

## <span id="page-30-0"></span>**Benutzen des Blitzes im externen Blitzmodus**

Wenn Sie als Motivmodus die Option Ext. Blitz wählen, wird der Blitz automatisch so eingestellt, dass er immer ausgelöst wird. Wenn der Blitz der Kamera ausgelöst wird, wird automatisch auch immer der externe Blitz ausgelöst. Eine ausführliche Bedienanleitung für den optionalen externen Blitz finden Sie im Benutzerhandbuch für den SeaLife-Blitz. Weitere Informationen über den Motivmodus Ext. Blitz finden Sie in diesem Benutzerhandbuch im Abschnitt "Auswählen des Motivmodus".

Für eine geeignete Belichtung können Sie einen der drei folgenden Blitzfunktionen wählen:

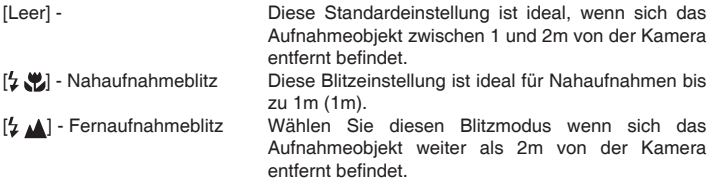

- Die oben genannten Entfernungen hängen von der Sicht im Wasser und der Reflektivität des Aufnahmeobjekts ab. Experimentieren Sie mit den unterschiedlichen Blitzfunktionen. ■ Drücken Sie auf die Blitztaste ¼, und wählen Sie einen geeigneten Blitzmodus.
	- Um die Aufnahmen dann zusätzlich aufzuhellen oder dunkler einzustellen, können
		- Sie die Belichtungskorrektur anpassen.

### <span id="page-31-0"></span>**Der Selbstauslöser**

Der Selbstauslöser kann z. B. für Gruppenfotos verwendet werden. In diesem Fall sollten Sie die Kamera auf ein Dreibeinstativ schrauben (empfohlen) oder auf eine flache, ebenen Unterlage stellen.

- 1. Befestigen Sie die Kamera auf einem Kamerastativ oder legen Sie sie auf eine stabile Unterlage.
- 2. Drücken Sie so lange auf die **OK**-Taste, bis die Kamera an ist.
	- Der Kameramodus (Standardvorschau) wird angezeigt.
- 3. Drücken Sie so oft auf die Taste  $\blacktriangleright$  /  $\circlearrowleft$ , bis der gewünschte Selbstauslösermodus auf dem LCD-Monitor angezeigt wird.

### $\rightarrow$  AUS  $\rightarrow$  10s  $\rightarrow$  2s  $\rightarrow$  10+2s  $\rightarrow$ **[Keine Anzeige]**

- 4. Arrangieren Sie die Aufnahme, und drücken Sie auf den Auslöser.
	- Die Selbstauslöserfunktion ist aktiviert.
	- Das Foto wird dann zum eingestellten Zeitpunkt aufgenommen.
	- Die Selbstauslöserfunktion kann jederzeit wieder beendet werden, indem Sie auf die Taste  $\blacktriangleleft$  /  $\aleph$ ) drücken.

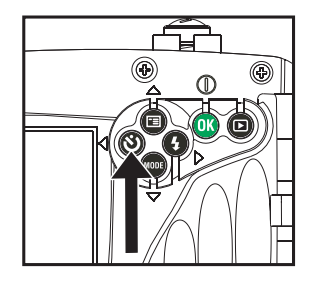

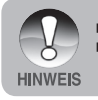

Nach der Aufnahme wird der Selbstauslösermodus deaktiviert.

 Wenn Sie eine weitere Selbstauslöseraufnahme machen möchten, wiederholen Sie die oben beschriebenen Schritte.

**DE-30**

# <span id="page-32-0"></span>**Einstellen der Belichtung (EV)**

Sie können bei der Digitalkamera die Belichtung manuell einstellen. Benutzen Sie diesen Modus, wenn keine gute Belichtung erreicht werden kann, z. B. wenn der Kontrast (Unterschied hell und dunkel) zwischen dem Aufnahmeobjekt und dem Hintergrund extrem groß ist. Für die Belichtungskorrektur können Sie einen Wert zwischen -2,0EV und +2,0EV wählen.

- 1. Drücken Sie so lange auf die **OK**-Taste, bis die Kamera an ist.
- 2. Drücken Sie auf die Taste ▼ /**MODE**, um zum Kameramodus oder [<sup>21</sup>] zu wechseln.
- 3. Drücken Sie auf die Taste  $\triangle$  /  $\Box$ .
	- [Aufnah.] oder [Videoausgabe] wird angezeigt.
- 4. Wählen Sie mit den Tasten A /  $\blacktriangledown$  die Option [EV], und drücken Sie auf die **OK**-Taste.
- 5. Stellen Sie mit den Tasten ▲ und den Wert für die Belichtungskorrektur ein. Wählen Sie einen Wert zwischen -2,0EV und +2,0EV, und drücken Sie dann auf die **OK**-Taste.
- 6. Um das Menü zu beenden, drücken Sie auf die Taste <

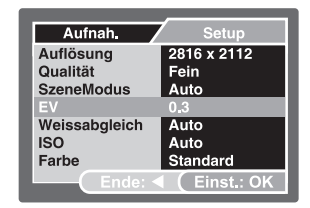

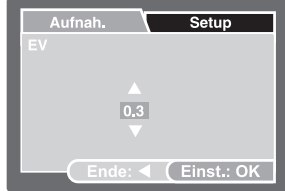

**Z. B.: Im Kameramodus**

## <span id="page-33-0"></span>**Einstellen des Weißabgleichs**

Mit dieser Funktion können Sie je nach Aufnahmebedingungen unterschiedliche Lichttypen kompensieren. Beim automatischen Weißabgleich wählt die Kamera automatisch die am besten geeignete Einstellung. Wenn die Bildfarben ausgeschaltet sind, wählen Sie entsprechend des Lichttyps einen geeigneten Weißabgleichwert.

- 1. Drücken Sie so lange auf die **OK**-Taste, bis die Kamera an ist.
- 2. Drücken Sie auf die Taste /**MODE**, um zum Kameramodus oder Videomodus [.<sup>22</sup>] zu wechseln.
- 3. Drücken Sie auf die Taste  $\triangle$  /  $\Box$ .
	- [Aufnah.] [Videoausgabe] wird angezeigt.
- 4. Wählen Sie mit den Tasten ▲ / ▼ die Option [Weißabgleich], und drücken Sie dann auf die **OK**-Taste.
- 5. Wählen Sie mit den Tasten ▲ / ▼ eine Einstellung aus, und drücken Sie auf die **OK**-Taste.
- 6. Um das Menü zu beenden, drücken Sie auf die Taste

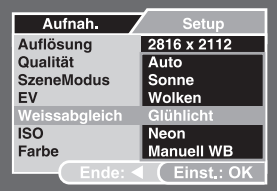

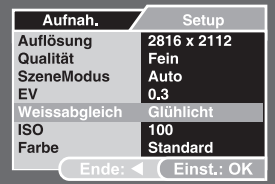

**Z. B.: Im Kameramodus**

# <span id="page-34-0"></span>**Einstellen des Weißabgleichs im Meer-Modus**

Im Meer-Modus sind die folgenden Optionen für den Weißabgleich möglich: automatisch, < 25ft/8m, > 25ft/8m, manuell. Die Standardeinstellung im Meer-Modus ist < 25ft/8m. Die Darstellung auf dem LCD-Monitor erscheint über Wasser etwas rötlich. Das ist normal und verschwindet, wenn Sie unter Wasser sind.

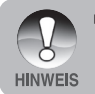

 Beim externen Blitzmodus wird der Weißabgleich entsprechend der Farbtemperatur des externen Blitzes (optionales Zubehör) eingestellt. Nehmen Sie keinen manuellen Weißabgleich vor, wenn die Kamera auf den Modus Ext. Blitz eingestellt ist.

## <span id="page-35-0"></span>**Einstellen des manuellen Weißabgleichs**

Wenn die Menüoptionen keine geeigneten Einstellungen bieten, können Sie den Weißabgleich manuell einstellen und speichern.

- 1. Drücken Sie so lange auf die **OK**-Taste, bis die Kamera an ist.
- 2. Drücken Sie auf die Taste A / F. ■ Das Menü [Aufnah.] wird angezeigt.
- 3. Wählen Sie mit den Tasten  $\triangle$  /  $\nabla$  die Option [Weißabgleich], und drücken Sie dann auf die **OK**-Taste.
- 4. Wählen Sie mit den Tasten A /  $\blacktriangledown$  die Option [[Manuell WB], und drücken Sie dann auf die **OK**-Taste.
- 5. Richten Sie die Kamera auf ein A4 großes Blatt weißes Papier (oder eine Schiefertafel). Halten Sie das Papier (oder den Schiefer) eine Armlänge entfernt vor die Kamera, und drücken Sie auf die **OK**-Taste, um die Funktion [Ausführ.] zu starten. Der manuelle Weißabgleich wird jetzt in der Kamera gespeichert.
- 6. Um diese Einstellung abzubrechen, wiederholen Sie die oben beschriebenen Schritte, und wählen Sie bei Schritt 5 die Option [Abbruch].

Aufnah. Setup Auflösung 2816 x 2112 Qualität Auto SzeneModus Sonne Wolken **FV** Veissabgleich Glühlicht **ISO** Neon Farhe **Manuell WB**  $F_{\text{Einst.}}$  OK

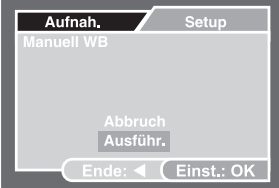

**Z. B.: Im Kameramodus**

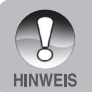

 Es kann hilfreich sein, das Papier (oder den Schiefer) in einem Winkel genau zwischen Lichtquelle und Kamera zu halten.
# **Auswählen des Motivmodus**

Sie können den Motivmodus entsprechend des Aufnahmemotivs wählen. Es gibt 9 voreingestellte Motivmodi.

- [ **A** ] Automatisch: Wählen Sie diesen Modus für Aufnahmen, die Sie schnell und ohne viele Voreinstellungen machen möchten.
- **EXEL S** 3 Sport: Wählen Sie diesen Modus für Aufnahmen von Objekten, die sich schnell bewegen.
- **[**  $\star$  ] Nacht: Wählen Sie diesen Modus für Aufnahmen, die Sie im Dunkeln im Freien machen möchten.
	- [ ] Portrait: Wählen Sie diesen Modus für die Aufnahme von Personen, die sich scharf vor einem unscharfen Hintergrund abzeichnen sollen.
- [ ] Landschaft: Wählen Sie diesen Modus für Aufnahmen mit der Entfernungseinstellung Unendlich für scharfe Konturen und eine hohe Farbsättigung.
- Beleuchtung: Wählen Sie diesen Modus für Aufnahmen, bei denen das Aufnahmeobjekt im Gegenlicht steht.
- [ ] Meer: Wählen Sie diesen Modus, wenn Sie Unterwasseraufnahmen OHNE einen externes Blitzzubehör machen möchten.
- [  $\frac{1}{2}$  | Ext. Blitz: Wählen Sie diesen Modus, wenn Sie Unterwasseraufnahmen mit externem Blitzzubehör machen möchten.
- [  $\mathbf{\odot}$  ] Spion: Wählen Sie diesen Modus für eine Serie von Aufnahmen, die in einem festgelegten Intervall aufgenommen werden.
- 1. Drücken Sie so lange auf die **OK**-Taste, bis die Kamera an ist.
	- Der Kameramodus (Standardvorschau) wird angezeigt.
- 2. Drücken Sie auf die Taste ▲ / I
	- Das Menü [Aufnah.] wird angezeigt.
- 3. Wählen Sie mit den Tasten ▲ / ▼ die Option [SzeneModus], und drücken Sie dann auf die **OK**-Taste.
- 4. Wählen Sie mit den Tasten ▲ / ▼ einen Motivmodus aus, und drücken Sie auf die **OK**-Taste.
- 5. Um das Menü zu beenden, drücken Sie auf die Taste <

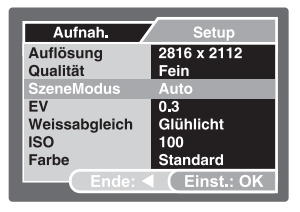

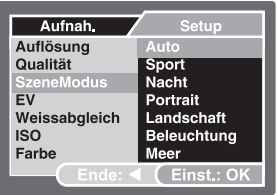

# **Der Spion-Modus**

Mit diesem Modus können Sie eine Serie von Fotos in einem zuvor eingestellten Intervall machen. Dieser Modus ist nützlich, um z. B. einen Sonnenauf- oder Sonnenuntergang zu fotografieren, sodass Sie sich später das beste Bild aus der Serie auswählen können. Er ist nützlich, um beim Fotografieren nicht vom Aufnahmeobjekt entdeckt zu werden (z. B. von scheuen Tieren). Für solche Aufnahmen wird empfohlen, ein kompaktes Stativ zu verwenden.

- 1. Drücken Sie auf die Taste / **MODE**, um zum Aufnahmemodus zu wechseln.
	- a. Drücken Sie auf die Taste  $\triangle$  /  $\Box$ button.
	- b. Wählen Sie mit den Tasten ▲ / ▼ die Option [SzeneModus], und drücken Sie dann auf die **OK**-Taste.
	- c. Wählen Sie mit den Tasten  $\blacktriangle$  /  $\blacktriangledown$ die Option [Spion], und drücken Sie dann auf die **OK**-Taste.
	- d. Wählen Sie mit den Tasten  $\blacktriangle$  /  $\blacktriangledown$ einen Intervall aus, und drücken Sie auf die **OK**-Taste.
	- e. Drücken Sie auf die Taste <. um das Menü zu beenden.
- 2. Richten Sie die Kamera auf das Aufnahmeobjekt. Es wird empfohlen, ein kompaktes Stativ zu verwenden, damit die Kamera fest auf das Aufnahmeobjekt gerichtet bleibt.
- 3. Drücken Sie auf den Auslöser. Die Kamera zählt 10 Sekunden herunter und macht dann die erste Aufnahme.
- 4. Um Strom zu sparen, schaltet sich der LCD-Monitor dabei ab. Die Kamera nimmt die Fotos in den festgelegten Zeitintervallen auf bis:
	- a. Sie noch einmal auf den Auslöser drücken.
	- b. Der Speicher voll ist.
	- c. Die Batterien/Akkus leer sind.

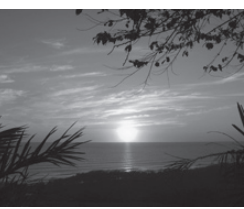

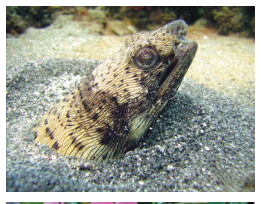

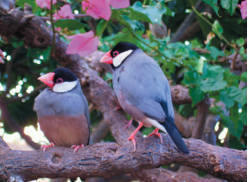

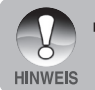

 Wenn Sie als Intervall [Aus] wählen, wird der LCD-Monitor ausgeschaltet, und die Kamera nimmt die Fotos in gleichmäßigen Intervallen (etwa 3 Sekunden) ohne Herunterzählen auf.

# **WIEDERGABEMODUS - GRUNDLAGEN**

### **Wiedergeben von Bildern**

Sie können sich ein Foto gleich nach der Aufnahme ansehen.

- 1. Drücken Sie so lange auf die **OK**-Taste, bis die Kamera an ist.
- 2. Drücken Sie auf die Taste [F].
	- Die zuletzt gemachte Aufnahme wird auf dem LCD-Monitor angezeigt.
- 3. Wählen Sie die gewünschten Bilder mit  $\triangle$  oder  $\triangleright$  aus.
	- Um das vorhergehende Bild anzusehen, drücken Sie auf die Taste  $\blacktriangleleft$ .
	- Um das nächste Bild anzusehen. drücken Sie auf die Taste ▶.
- 4. Um den Wiedergabemodus zu beenden, drücken Sie auf [E] oder die Modustaste  $\nabla$

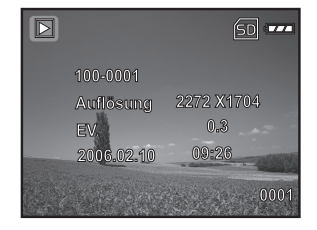

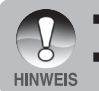

- Die Wiedergabeinformationen werden einige Sekunden lang auf dem LCD-Monitor angezeigt und dann wieder ausgeblendet.
- Wenn sich im internen Speicher oder auf der Speicherkarte keine Aufnahme befindet. Die Meldung [KEIN BILD] erscheint auf dem Monitor.

### **Vergrößern von Bildern**

Während der Bildwiedergabe können Sie einen ausgewählten Bereich des Bilds vergrößern. Dadurch haben Sie die Möglichkeit, sich die Fotos auch im Detail anzusehen. Auf dem Monitor wird das aktuelle Vergrößerungsverhältnis angezeigt.

- 1. Drücken Sie so lange auf die **OK**-Taste, bis die Kamera an ist.
- 2. Drücken Sie auf die Taste [F].
	- Die zuletzt gemachte Aufnahme wird auf dem LCD-Monitor angezeigt.
	- Um das vorhergehende Bild anzusehen, drücken Sie auf die Taste .
	- Um das nächste Bild anzusehen, drücken Sie auf die Taste .
- 3. Drücken Sie kurz auf die **OK**-Taste, um das Bild zu vergrößern.
	- Der Vergrößerungsfaktor wird auf dem LCD-Monitor angezeigt.
- 4. Mit den Tasten  $\triangle$  /  $\Pi$  /  $\Pi$  /  $\blacktriangleright$  können Sie den angezeigten Bereich des Bilds verändern.

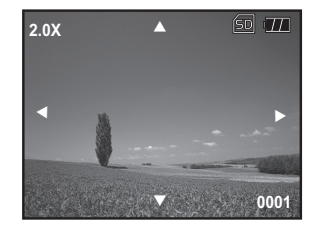

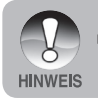

 Der Vergrößerungsfaktor reicht von 1x bis 4x (in 7 Stufen: 1,0x, 1,5x, 2,0x, 2,5x, 3,0x, 3,5x und 4,0x).

## **Anzeigen von Miniaturbildern**

Mit dieser Funktion haben Sie die Möglichkeit, sich auf dem LCD-Monitor 9 Miniaturbilder gleichzeitig anzeigen zu lassen.

- 1. Drücken Sie so lange auf die **OK**-Taste, bis die Kamera an ist.
- 2. Drücken Sie auf die Taste [F]. ■ Die zuletzt gemachte Aufnahme wird auf dem LCD-Monitor angezeigt.
- 3. Drücken Sie mehrmals kurz auf die **OK**-Taste, bis die Aufnahmen als Miniaturbilder angezeigt werden.
	- Bei Videoclips wird das Videosymbol [<br />  $\Box$  angezeigt.
- 4. Verschieben Sie den Cursor mit den Tasten  $\triangle$  /  $\nabla$  /  $\blacktriangle$  /  $\blacktriangleright$  so, dass das Bild in Normalgröße angezeigt wird.
- 5. Drücken Sie auf die **OK**-Taste, um das markierte Bild als Vollbild anzuzeigen.

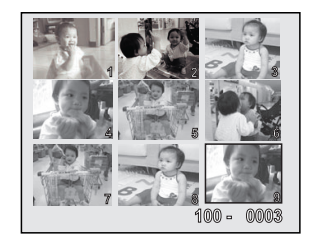

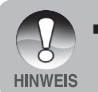

 Wenn das erste angezeigte Bild ein Videoclip ist, wählen Sie mit den Tasten / eine Bilddatei aus, und drücken Sie mehrmals auf die **OK**-Taste, um die Miniaturbildanzeige zu aktivieren.

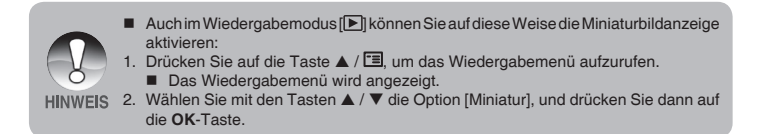

### **Wiedergeben als Diaschau**

Mit der Diaschaufunktion haben Sie die Möglichkeit, sich die Bilder nacheinander als Diaschau anzeigen zu lassen. Diese Funktion ist sehr nützlich und unterhaltsam für die Wiedergabe der aufgenommen Bilder und für Präsentationen.

- 1. Drücken Sie auf die Taste [F].
- 2. Drücken Sie auf die Taste  $\triangle$  /  $\Box$ ■ Das Wiedergabemenü wird angezeigt.
- 3. Wählen Sie mit den Tasten ▲ / ▼ die Option [Diaschau], und drücken Sie dann auf die **OK**-Taste.
- 4. Wählen sie mit A /  $\blacktriangledown$  das Wiedergabeintervall, und drücken Sie dann auf die **OK**-Taste.
	- Die Diaschau wird gestartet.
- 5. Um die Diaschau während der Wiedergabe zu stoppen, drücken Sie auf die **OK**-Taste.

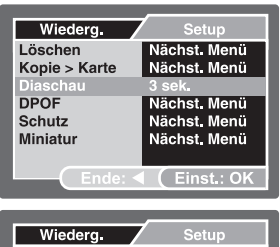

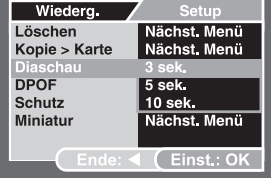

- Das Intervall für die Diaschau kann auf 3, 5 und 10 Sekunden eingestellt werden.
- Während der Diaschau ist die automatische Ausschaltfunktion deaktiviert.
- Es werden automatisch alle Bilder eines Ordners angezeigt.
- Bei Videoclips wird nur das jeweils erste Bild, nicht der ganze Film, angezeigt.
- Die Diaschaufunktion kann nur dann aktiviert werden, wenn sich auf der SD-Speicherkarte oder im internen Speicher mindestens 2 Aufnahmen befinden.

# **VIDEOMODUS**

# **Aufnehmen von Videoclips**

Mit dieser Funktion haben Sie die Möglichkeit, Videoclips mit Ton (über das eingebaute Mikrofon) aufzunehmen.

- 1. Drücken Sie so lange auf die **OK**-Taste, bis die Kamera an ist.
- 2. Drücken Sie auf / **MODE**, und wechseln Sie in den Modus [.44].
- 3. Drücken Sie auf den Auslöser, um die Aufnahme zu starten.
- 4. Um die Aufnahme zu beenden, drücken Sie ein zweites Mal auf den Auslöser.

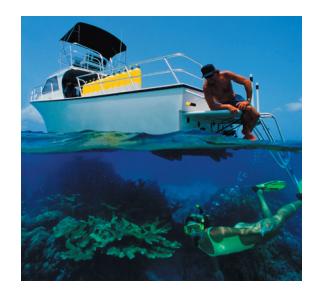

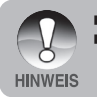

- Bei der Aufnahme eines Videoclips kann der Blitz nicht benutzt werden.
- Für ein hochwertiges Video benötigen Sie gute Lichtbedingungen. Bei schlechten Lichtbedingungen können Sie eine Videolampe (optionales Zubehör) verwenden, um das Aufnahmeobjekt auszuleuchten.

### **Wiedergeben von Videoclips**

Die Videoclips können mit der Kamera auch wiedergegeben werden. Eine Bedienungsanleitung wird währende der Wiedergabe des Videos auf dem LCD-Monitor angezeigt.

- 1. Drücken Sie auf die Taste [F].
- 2. Wählen Sie mit ◀ und ▶ aus den Bildern den Videoclip aus, der wiedergegeben werden soll.<br>■ Um das
	- vorhergehende Bild anzusehen, drücken Sie auf die Taste  $\blacktriangleleft$
	- Um das nächste Bild anzusehen. drücken Sie auf die Taste ▶.
- 3. Drücken Sie auf die **OK**-Taste, um die Wiedergabe der Videoclips zu starten.
	- Um die Wiedergabe zu unterbrechen oder fortzusetzen, drücken Sie ein zweites Mal auf die **OK**-Taste.
	- Drücken Sie während der Unterbrechung auf die **MODE**-Taste, um zum Anfang des Videoclips zurückzukehren.

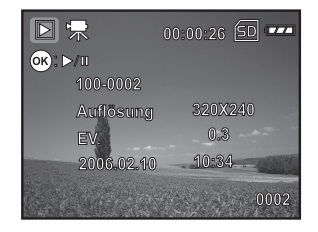

Die Wiedergabeinformationen werden einige Sekunden lang auf dem LCD-Monitor angezeigt und dann wieder ausgeblendet.

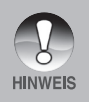

- Während der Wiedergabe von Videos ist die Zoomfunktion deaktiviert.
- Für die Wiedergabe von Videoclips auf dem Computer wird das Programm Windows Media Player 9.0 (WMP 9.0) oder eine neuere Version empfohlen. Diese können Sie auf der Website www.microsoft.com herunterladen. Wenn das Video WMP 9.0 nicht wiedergegeben werden kann, müssen Sie eine neuere Version von WMP 9.0 von der Microsoft-Website herunterladen.

# **WIEDERGABEMODUS - ERWEITERTE FUNKTIONEN**

### **Löschen von Bildern/Videoclips**

Mit dieser Funktion können Sie Bilder und Videoclips löschen, die im internen Speicher und auf der Speicherkarte gespeichert sind. Beachten Sie, dass gelöschte Bilder und Videoclips nicht wiederhergestellt werden können. Seien Sie also vorsichtig beim Löschen.

### **Löschen im Wiedergabemodus**

- 1. Drücken Sie auf die Taste [F].
	- Auf dem LCD-Monitor wird die zuletzt gemachte Aufnahme angezeigt.
- 2. Wählen Sie mit den Tasten  $\blacktriangleleft / \blacktriangleright$  das Bild aus, das gelöscht werden soll.
- 3. Drücken Sie auf die Taste A / EL ■ Das Wiedergabemenü wird angezeigt.
- 4. Wählen Sie die Option [Löschen] mit den Tasten  $\triangle$  /  $\nabla$  aus, und drücken Sie dann auf die **OK**-Taste.
	- Das Löschmenü wird angezeigt.
- 5. Wählen Sie mit den Tasten ▲ / ▼ die Option [Einzelbild] oder [Alle], und drücken Sie dann auf die **OK**-Taste.
	- Einzelbild: Löscht das angezeigte Bild oder die zuletzt gemachte Aufnahme.
	- Alle: Löscht alle Aufnahmen, die sich auf der SD-Speicherkate befinden, außer denen, die mit einem Löschschutz versehen sind.
	- Seite: Wählen Sie aus der Miniaturbildanzeige ein Bild aus, und löschen Sie es.
- 6. Wählen Sie die Option [Ausführ.] mit den Tasten ▲ / ▼ aus, und drücken Sie dann auf die **OK**-Taste.
	- Um den Vorgang abzubrechen. wählen Sie [Abbruch], und drücken Sie dann auf die **OK**-Taste.

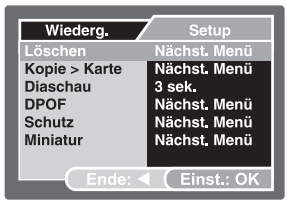

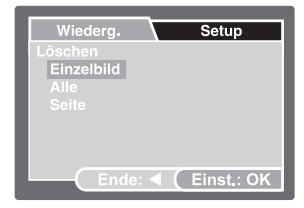

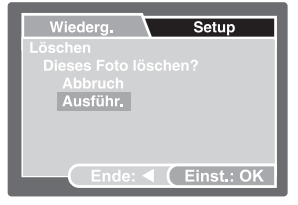

#### **Löschen eines markierten Bilds**

- 1. Drücken Sie auf die Taste [F].
- 2. Drücken Sie auf die Taste  $\triangle$  /  $\Xi$ .
	- Das Wiedergabemenü wird angezeigt.
- 3. Wählen Sie die Option [Löschen] mit den Tasten ▲ / ▼ aus, und drücken Sie dann auf die **OK**-Taste.
	- Das Löschmenü wird angezeigt.
- 4. Wählen Sie die Option [Seite] mit den Tasten ▲ / ▼ aus, und drücken Sie dann auf die **OK**-Taste.
	- Die Bilder erscheinen in der Miniaturbildanzeige.
- 5. Wählen Sie mit den Tasten ▲ / ▼ / ◀ / ▶ das Bild aus, das gelöscht werden soll, und drücken Sie dann auf die **OK**-Taste.
	- Das markierte Bild wird gelöscht.

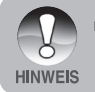

 Im Wiedergabemodus können Sie jedes beliebige Bild löschen, indem Sie auf den Auslöser drücken. Auf dem Monitor erscheint die Meldung [Dieses Foto löschen?].

## **Schützen von Bildern/Videoclips**

Die Daten werden mit einem Schreibschutz versehen, damit diese Aufnahmen nicht versehentlich gelöscht werden können.

#### **Schützen von Bildern**

- 1. Drücken Sie auf die Taste [F].
	- Die zuletzt gemachte Aufnahme wird auf dem LCD-Monitor angezeigt.
- 2. Wählen Sie mit den Tasten 4 / b das Bild aus, das mit einem Löschschutz versehen werden soll.
- 3. Drücken Sie auf die Taste A / E. ■ Das Wiedergabemenü wird angezeigt.
- 4. Wählen Sie die Option [Schutz] mit den Tasten  $\triangle$  /  $\nabla$  aus, und drücken Sie dann auf die **OK**-Taste.
- 5. Wählen Sie mit den Tasten ▲ / ▼ die Option [Einzelbild] oder [Alle], und drücken Sie dann auf die **OK**-Taste.
- 6. Wählen Sie die Option [Einst.] mit den Tasten  $\triangle$  /  $\nabla$  aus, und drücken Sie dann auf die **OK**-Taste.
	- Drücken Sie wiederholt auf die Taste , um zum Wiedergabemodus zurückzukehren.

 Die geschützten Bilder werden mit dem Symbol [n] gekennzeichnet.

Wenn Sie [Alle] gewählt haben, erscheinen alle Bilder mit dem Symbol [n].

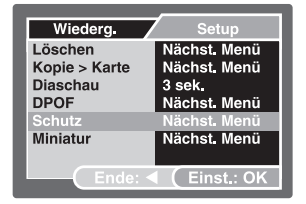

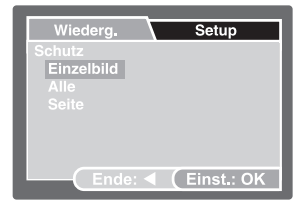

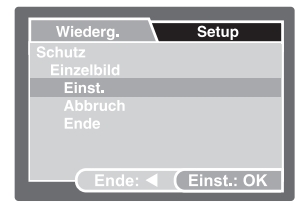

#### **Aufheben des Löschschutzes**

Um den Löschschutz nur für ein einzelnes Bild aufzuheben, rufen Sie dieses Bild auf dem LCD-Monitor auf.

- 1. Wählen Sie im Wiedergabemenü mit den Tasten ▲ / ▼ die Option [Schutz], und drücken Sie dann auf die **OK**-Taste.
- 2. Wählen Sie mit den Tasten ▲ / ▼ die Option [Einzelbild] oder [Alle], und drücken Sie dann auf die **OK**-Taste.
- 3. Wählen Sie mit den Tasten ▲ / ▼ die Option [Abbruch], und drücken Sie dann auf die **OK**-Taste.
	- Drücken Sie wiederholt auf die Taste < um zum Wiedergabemodus zurückzukehren. Das Bild ist jetzt nicht mehr mit einem Löschschutz versehen.

#### **Schützen von markierten Bildern**

- 1. Wählen Sie im Wiedergabemenü mit den Tasten ▲ / ▼ die Option [Schutz], und drücken Sie dann auf die **OK**-Taste.
- 2. Wählen Sie die Option [Seite] mit den Tasten ▲ / ▼ aus, und drücken Sie dann auf die **OK**-Taste.
	- Die Bilder erscheinen in der Miniaturbildanzeige.
- 3. Wählen Sie mit den Tasten  $\triangle$  /  $\blacktriangledown$  /  $\blacktriangle$  /  $\blacktriangleright$  das Bild aus, das geschützt werden soll. und drücken Sie dann auf die **OK**-Taste.
- 4. Wenn Sie den Löschschutz des markierten Bilds aufheben möchten, führen Sie die im Abschnitt **"Aufheben des Löschschutzes"** beschriebenen Schritte aus.

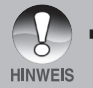

 Beim Formatieren einer SD-Speicherkarte wird der Löschschutz aufgehoben. Ungeachtet des Löschschutzes werden alle Aufnahmen gelöscht.

## **Einstellen der DPOF-Funktion**

Mit der DPOF-Funktion (Digitales Druckauftragsformat) können Druckinformationen auf der Speicherkarte gespeichert werden. Mit DPOF können Sie festlegen welche Bilder in welcher Anzahl gedruckt werden sollen. Setzen Sie dann die Speicherkarte in einen DPOF-fähigen Drucker ein, der über einen entsprechenden Speicherkartensteckplatz verfügt. Der DPOF-fähige Drucker liest die auf der Speicherkarte enthaltenen Informationen und führt den Druck entsprechend aus.

- 1. Drücken Sie auf die Taste [F].
- 2. Wählen Sie mit den Tasten  $\blacktriangleleft$  /  $\blacktriangleright$ die Bilder aus, für die Sie DPOF-Informationen festlegen möchten.
- 3. Drücken Sie auf die Taste  $\triangle$  /  $\Box$ . ■ Das Wiedergabemenü wird angezeigt.
- 4. Wählen Sie mit den Tasten ▲ / ▼ die Option [DPOF], und drücken Sie auf die **OK**-Taste.
	- Auf dem Monitor erscheint das DPOF-Einstellungsfenster.
- 5. Wählen Sie mit den Tasten ▲ / ▼ die Option [Einzelbild] oder [Alle], und drücken Sie dann auf die **OK**-Taste.
	- Einzelbild: Legt die DPOF-Einstellungen für jedes Bild einzeln fest.
	- Alle: Legt die DPOF-Einstellungen für alle Bilder gleichzeitig fest.
- 6. Wählen Sie mit den Tasten  $\triangle$  /  $\nabla$  die Option [Druckanzahl], und drücken Sie dann auf die **OK**-Taste.
	- Auf dem Monitor wird das Fenster zum Einstellen der Druckanzahl angezeigt.
- 7. Legen Sie mit den Tasten  $\triangle$  /  $\nabla$  die Druckanzahl fest, und drücken Sie dann auf die **OK**-Taste.
	- Für jedes Bild können Sie bis zu 9 Ausdrucke festlegen.
- 8. Wählen Sie mit den Tasten ▲ / ▼ die Option [Datum], und drücken Sie dann auf die **OK**-Taste.
	- Das Fenster für die Datumseinstellung erscheint.

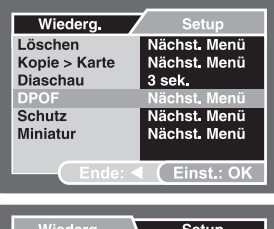

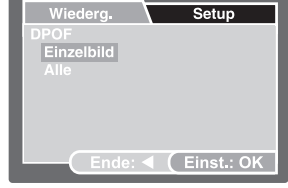

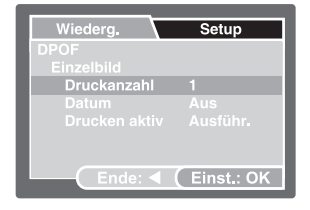

- 9. Wählen Sie mit den Tasten ▲ / ▼ die Option [Ein] oder [Aus], und drücken Sie dann auf die **OK**-Taste.
	- Ein: Das Datum der Aufnahme wird gedruckt.
	- Aus: Das Datum der Aufnahme wird nicht gedruckt.
- 10. Wählen Sie mit den Tasten ▲ / ▼ die Option [Drucken aktiv], und drücken Sie dann auf die **OK**-Taste.
- 11. Wählen Sie mit den Tasten ▲ / ▼ die Option [Ausführ.], und drücken Sie dann auf die **OK**-Taste.
	- Dabei wird eine Datei mit den DPOF-Daten erstellt. Drücken Sie abschließend auf die Taste <, um zum Wiedergabemodus zurückzukehren.
	- Die Bilder mit DPOF-Einstellungen sind mit dem DPOF-Symbol  $[$ versehen.

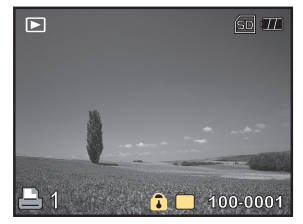

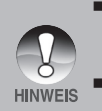

- Auf den Fotos wird das Datum aufgedruckt, das auch in der Kamera eingestellt ist. Damit auf dem Foto das richtige Datum gedruckt wird, müssen sie vor der Aufnahme das Datum in der Kamera einstellen. Weitere Informationen dazu finden Sie in diesem Benutzerhandbuch unter "Einstellen von Datum und Uhrzeit".
- Bevor Sie mit der Kamera die DPOF-Einstellungen festlegen, müssen Sie die Bilder aus dem internen Speicher auf eine SD-Speicherkarte laden.
- Filme können nicht gedruckt werden.

### **Anschliessen an einen Pictbridge-kompatiblen Drucker**

Wenn Sie einen Drucker haben, der PictBridge unterstützt, können Sie die Kamera ohne den Computer direkt an den Drucker anschließen.

### **Anschließen der Kamera an den Drucker**

- 1. Schließen Sie das mitgelieferte USB-Kabel an den USB-Anschluss der Kamera und an den USB-Anschluss des Druckers an.
	- Das Fenster zum Auswählen des USB-Modus wird angezeigt.
- 2. Wählen Sie [PictBridge], und drücken Sie dann auf die **OK**-Taste.

#### **Drucken der Bilder**

Wenn die Kamera an einen mit PictBridge kompatiblen Drucker angeschlossen ist, erscheint auf dem Monitor das PictBridge-Menü.

- 1. Wählen Sie mit den Tasten ▲ / ▼ den Eintrag aus, der konfiguriert werden soll, und drücken Sie auf die **OK**-Taste.
	- [Bilder]: Legen Sie fest, ob nur bestimmte Bilder oder ob alle Bilder gedruckt werden sollen. Sie können auch die Anzahl der Ausdrucke festlegen.
	- **De IDatum**]: Je nach Druckertyp können Sie festlegen, ob das Datum ausgedruckt werden soll.
	- **Fapierformati: Wählen sie ein für den** Druckertyp geeignetes Papierformat.
	- [Layout]: Wählen Sie entsprechend des Druckertyps ein Drucklayout aus.
	- **F** [Drucken]: Wenn alle Einstellungen abgeschlossen sind, kann der Druck gestartet werden.
- 2. Wenn Sie beim vorhergehenden Schritt [Bilder] ausgewählt haben, erscheint die Abbildung rechts auf dem Monitor. Wählen Sie mit den Tasten ▲ / ▼ die Option [Seite] oder [Alle], und drücken Sie dann auf die **OK**-Taste.
	- **E** [Seite]: Wählen Sie diese Option, um einzelne Bilder auszuwählen.
	- **E** [Alle]: Alle Bilder sollen gedruckt werden.
	- [Ende]: Hier beenden Sie das Menü.

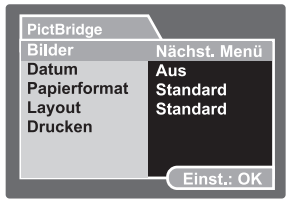

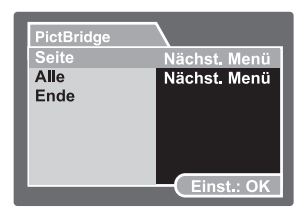

**DE-49**

- 3. Wenn Sie beim vorhergehenden Schritt [Wählen] ausgewählt haben, erscheint die Abbildung rechts auf dem Monitor.
	- Wählen Sie mit den Tasten  $\blacktriangleleft / \blacktriangleright$ alle Bilder aus, die zusammen ausgedruckt werden sollen.
	- Wählen Sie mit den Tasten  $\blacktriangle$  /  $\blacktriangledown$ die Option [Druckanzahl] (bis zu 99).
	- Wenn Sie die Bilder und die Druckanzahl festgelegt haben, drücken Sie zum Bestätigen auf die **OK-**Taste.
- 4. Wählen Sie mit den Tasten  $\triangle$  /  $\nabla$  die Option [Drucken aktiv], und drücken Sie dann auf die **OK**-Taste.
- 5. Der Druck wird gestartet, und auf dem Monitor erscheint die Abbildung rechts.<br>■ Auf
	- dem Monitor erscheint kurz die Meldung [Drucke], um anzuzeigen, dass der Druckvorgang abgeschlossen ist.
	- Wenn ein Druckfehler auftritt. erscheint die Meldung [Druckfehler].

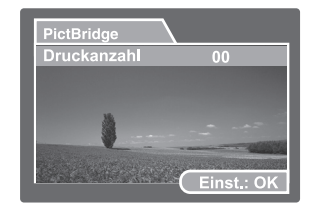

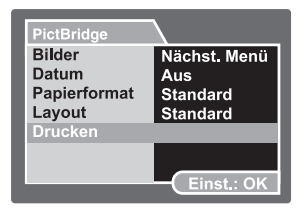

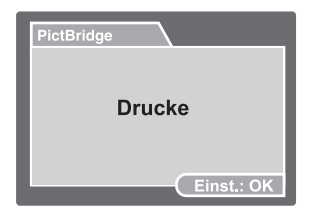

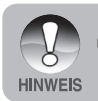

 Der Druckfehler kann auftreten, wenn die Kamera nicht mehr mit Strom versorgt wird.

# **AUFNEHMEN VON UNTERWASSERBILDERN**

- 1. Lesen Sie sich sorgfältig die Anleitung durch, bevor Sie die Unterwasserkamera benutzen.
- 2. Überschreiten Sie nicht die auf der Kamera angegebene Maximaltiefe, da sonst Wasser eindringen kann.
- 3. Führen Sie diese wichtigen Schritte zur Dichtringpflege aus, da sonst die Kamera undicht werden kann.
	- Prüfen und reinigen Sie den Dichtring und die Auflageflächen des Dichtrings. Entfernen Sie vor jeder Benutzung Sand, Haare und andere Fremdkörper.
	- Prüfen Sie den Dichtring und die Dichtringauflageflächen auf Schäden (Schnitte, Kratzer, Risse, Brüche u. Ä.). Wechseln Sie den Dichtring aus, oder lassen Sie die Kamera reparieren, wenn der Dichtring oder die Dichtringauflageflächen beschädigt sind. Verwenden Sie die Kamera nicht, wenn der Dichtring oder die Dichtringauflageflächen beschädigt sind Ersatzdichtringe erhalten Sie bei autorisierten SeaLife-Händlern.
	- Stellen Sie sicher, dass der Dichtring fest in der Rille sitzt, bevor Sie die Kamera verschließen. Beim Einsetzen des Dichtrings darf dieser nicht gedreht werden.

 Befolgen Sie sorgfältig die Anweisungen zum Einsetzen und Herausnehmen des Dichtrings.

- Wechseln Sie den Dichtring einmal pro Jahr aus. Verwenden Sie für die Kamera nur vom Hersteller empfohlene SeaLife-Dichtringe.
- Reinigen Sie die Kamera nach jedem Tauchgang sorgfältig mit Trinkwasser. Trocknen Sie das Gehäuse mit einem sauberen, weichen Tuch ab. Trocknen Sie die Kamera immer vollständig ab.
- 4. Schließen Sie sorgfältig den wasserdichten Deckel der Kamera.
	- Stellen Sie sicher, dass der Dichtring beim Verschließen des Deckels nicht aus der Rille herausrutscht.
	- Stellen Sie sicher, dass keine Fremdkörper den wasserdichten Verschluss verhindern.
- 5. Achten Sie darauf, dass beim Öffnen kein Wasser oder Schmutz in die Kamera gerät.
- 6. Für gelungene Unterwasseraufnahmen benötigen Sie:
	- Klares Wasser, eine ruhige Hand (kontrollieren Sie Ihren Auftrieb), und einen möglichst geringen Abstand zum Aufnahmeobjekt (der ideale Abstand beträgt 5 bis 15cm)
	- Verwenden Sie den externen SeaLife-Blitz, um Farben zu verbessern und Rückstreuung zu vermeiden.
- 7. Bewahren Sie die Kamera bei Raumtemperatur an einem sauberen und trockenen Ort auf.
	- Legen Sie die Kamera nicht über einen längeren Zeitraum in direktes Sonnenlicht.
	- Bewahren Sie die Kamera nicht an Orten auf, bei denen die Temperaturen sehr hoch ansteigen können (z. B. im Kofferraum des Autos).

### **Sicherstellen der Dichtheit**

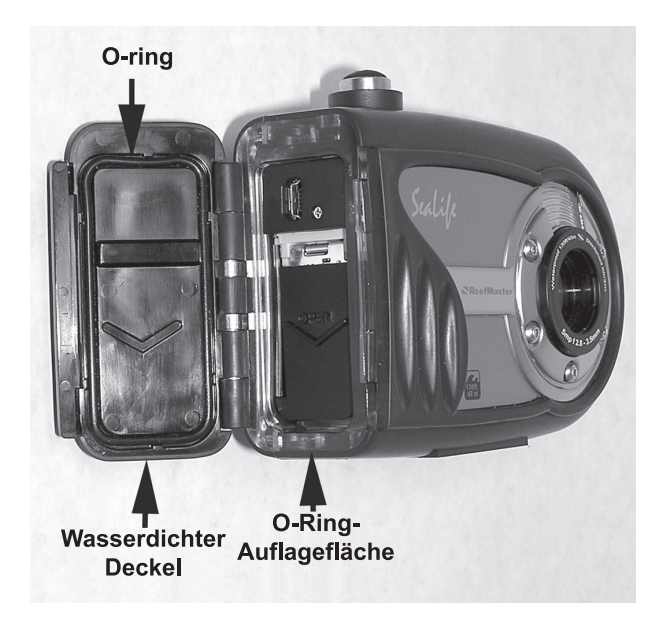

#### **Wichtig:**

- Der Dichtring darf NICHT eingefettet werden.
- Prüfen Sie vor jedem Tauchgang sorgfältig den Dichtring und die Dichtringauflageflächen.
- Wenn der Dichtring ausgewechselt werden muss, wenden Sie sich an einen SeaLife-Händler. Auf der Website www.sealife-cameras.com zeigen wir Ihnen, welcher Händler in Ihrer Umgebung ist.

### **Sicherstellen der Dichtheit**

Jede SeaLife-Kamera wurde auf ihre Qualität und Wasserdichtheit getestet. Damit die Kamera wasserdicht bleibt, müssen Sie immer sorgfältig den Zustand des Dichtrings prüfen und erhalten. Führen Sie diese wichtigen Pflegeanweisungen für den Dichtring aus. Wenn Sie diese Anweisungen nicht sorgfältig befolgen, kann die Kamera undicht werden, und Sie verlieren damit Ihre Garantieansprüche.

1. Prüfen Sie **vor jedem Tauchgang** den **Dichtring und die Auflageflächen des Dichtrings** sorgfältig auf Schäden (Schnitte, Kratzer, Risse, Einkerbungen u. Ä.). Reiben Sie dazu mit dem Finger auf dem Dichtring und auf den Auflageflächen entlang, um mögliche Schäden zu erfühlen. Wenn der Dichtring oder die Auflageflächen beschädigt sind, müssen diese ausgewechselt oder die Kamera gewartet werden. Verwenden Sie die Kamera nicht, wenn der Dichtring oder die Dichtringauflageflächen beschädigt sind Ersatzdichtringe erhalten Sie bei autorisierten SeaLife-Händlern.

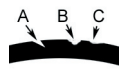

 Prüfen Sie den Dichtring, und wechseln Sie ihn bei einem Schaden aus: A=Einschnitt, B=Riss, C=Kerbe

2. Prüfen und **reinigen Sie den Dichtring und die Auflageflächen des Dichtrings**. Entfernen Sie **vor jeder Benutzung** Sand, Haare und andere Fremdkörper.

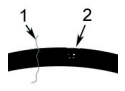

 Prüfen und reinigen Sie den Dichtring und die Auflageflächen des Dichtrings. Entfernen Sie Haare oder Fasern (#1) und Sand, Salz oder andere Fremdkörper (#2).

3. Stellen Sie sicher, dass der Dichtring fest in der Rille sitzt, bevor Sie das Gehäuse verschließen. Beim Einsetzen des Dichtrings darf dieser nicht gedreht werden.

- 4. Wechseln Sie den Dichtring einmal pro Jahr aus. Verwenden Sie für die Kamera nur vom Hersteller empfohlene SeaLife-Dichtringe (Teil #SL32018). Ersatzdichtringe erhalten Sie bei autorisierten SeaLife-Händlern.
- 5. Nach jedem Tauchgang:
	- a. Legen Sie die Kamera ca. 15 Minuten lang in Trinkwasser. Die meisten Tauchbote verfügen über spezielle Trinkwassergefäße, die für Unterwasserf otoausrüstungen vorgesehen sind. Legen Sie die Kamera NICHT in Wasser, das für die restliche Tauchausrüstung vorgesehen ist, da hier Reinigungsmittel enthalten sein können, die schädlich für das Gehäuse sind.
	- b. Drücken Sie während des Einweichens mehrmals auf alle Bedientasten, damit das Salzwasser und der Sand und Schmutz, der sich dort angesammelt hat, vollständig herausgelöst werden.
	- c. Trocknen Sie die Kamera mit einem sauberen, weichen Tuch ab. Trocknen Sie Ihre Hände und die Kamera sorgfältig ab, bevor Sie den wasserdichten Deckel öffnen.

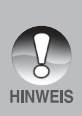

Damit sich in der SeaLife-Kamera keine Feuchtigkeit niederschlagen kann, sollten Sie beim Aufbewahre einen Moisture Muncher®-Trockenmittel (Teil #SL911) in das Batterie-/Akkufach legen. Wechseln sie den Moisture Muncher-Trockenmittel aus, wenn die Kapsel rosafarben ist. Weitere Kapseln können Sie bei einem SeaLife-Händler bestellen. Eine Liste der Händler finden Sie unter www.sealife-cameras.com.

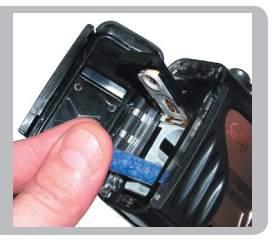

### **Einsetzen und Entfernen des Dichtrings**

Um den **Dichtring zu entfernen**, heben Sie ihn zunächst an einer der Ecken mit einem nicht scharfen Gegenstand heraus.

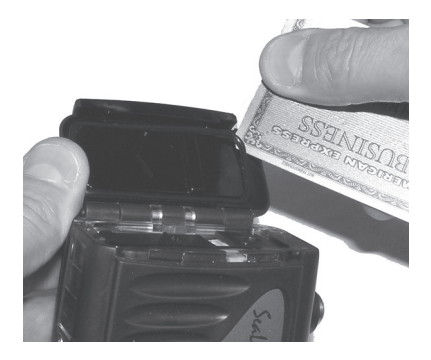

Um den **Dichtring einzusetzen**, drücken Sie ihn vorsichtig in die Rille. Achten Sie darauf, dass der Dichtring genau in die Form der Rille eingepasst wird. Der Dichtring darf dabei nicht verdreht werden.

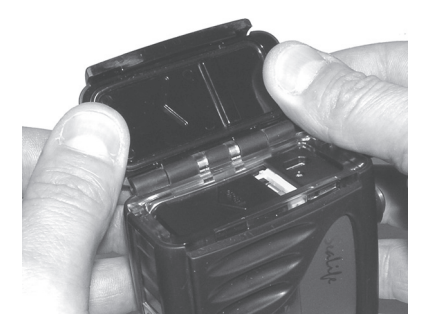

## **Installieren des Deflektors**

Der Deflektor wird nur zusammen mit dem externen Blitz verwendet (Teil # SL960D). Dieser leitet den Blitz der Kamera zum externen Blitzsensor, der dann den externen Blitz auslöst.

Setzen Sie den Deflektor wie abgebildet in die Basis des externen Blitzes ein.

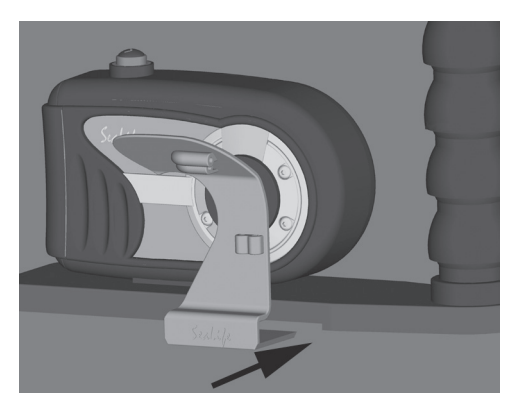

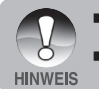

- Eine ausführliche Anleitung und Tipps zur Fehlerbehebung bei der Benutzung des externen Blitzes finden Sie im dazugehörigen Benutzerhandbuch.
- Diese erhalten Sie bei einem SeaLife-Händler in Ihrer Nähe. Eine Liste der Händler finden Sie auf der Website www.sealife-cameras.com.

### **Installieren des Deflektors**

Dieser Deflektor kann als Adapter für das optionale Flash Link-Kabel (Teil # SL962) verwendet werden. Es wird empfohlen, das optische Kabel zu benutzen, um sicherzustellen, dass der externe Blitz bei allen Lichtbedingungen ausgelöst wird.

Führen Sie das optische Kabel wie unten abgebildet durch die Öffnungen.

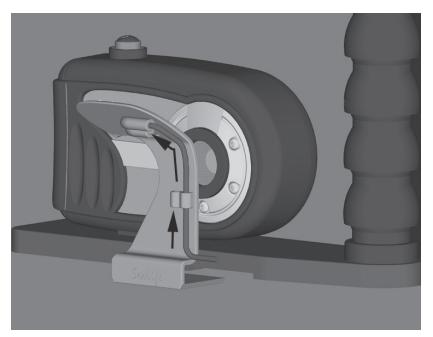

Schrauben Sie das Kabel, das mit dem einen Ende zum Blitz der Kamera zeigt, mit einem Schraubendreher vorsichtig und sorgfältig fest. Achtung: Die Schraube darf NICHT überdreht werden.

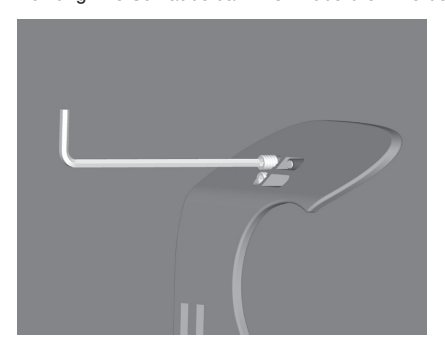

### **Benutzen und Reinigen der Kamera unter Wasser**

#### **Eintauchen mit der Kamera**

- 1. Springen Sie nicht mit der Kamera in den Händen ins Wasser. Gehen Sie zuerst ins Wasser, und lassen Sie sich dann die Kamera reichen.
- 2. Tipps zum Fotografieren finden Sie unter **"Gelungene Unterwasserfotos machen"**.

#### **Nach dem Tauchgang**

- 1 Reichen Sie einer zweiten Person erst die Kamera, und steigen Sie dann erst selbst aus dem Wasser.
- 2. Legen Sie die Kamera in ein Gefäß mit Trinkwasser, das auf den meisten Tauchbooten dafür vorgesehen ist. Dadurch wird das Salzwasser entfernt, bevor es auf der Kamera und dem Dichtring antrocknen kann. Lassen Sie niemals Salzwasser auf der Kamera trocknen. Salzkristalle können den Dichtring und das Objektiv beschädigen und Feuchtigkeit anziehen. Trocknen Sie dann die Kamera mit einem sauberen, weichen Tuch trocken.
- 3. Legen Sie die Kamera nicht in direktes Sonnenlicht, sondern bewahren Sie sie an einem schattigen Ort unter einem trockenen Handtuch auf.
- 4. Es wird nicht empfohlen, die Kamera schon auf dem Boot zu öffnen. Wenn feuchte Luft in die Kamera gelangt, kann sich die Feuchtigkeit im Innern niederschlagen.
- 5. Wenn Sie die Kamera auf dem Tauchboot öffnen müssen, achten Sie darauf, dass sie vorher sorgfältig abgetrocknet wurde. Achten Sie darauf, dass kein Wasser in die Kamera gelangt.

#### **Reinigen der Kamera**

- 1. Bevor die Kamera geöffnet wird, muss sie sorgfältig mit Trinkwasser gereinigt werden. Lassen Sie niemals Salzwasser auf der Kamera trocknen. Salzkristalle können den Dichtring und das Objektiv beschädigen und Feuchtigkeit anziehen.
- 2. Lassen Sie keine Wassertropfen auf dem Objektiv trocknen. Trocknen Sie das Objektiv mit einem sauberen Baumwolltuch ab.
- 3. Wenn Sie die Kamera öffnen, muss alles einschließlich Ihrer Hände vollständig trocken sein. Legen Sie sich ein trockenes Tuch bereit.

#### **Vorbereiten der Kamera für die Aufbewahrung**

- 1. Bevor Sie die Kamera weglegen, müssen sie die Batterien/Akkus und die SD-Speicherkarte herausnehmen. Die Kamera und das gesamte Zubehör müssen vollkommen trocken sein.
- 2. Legen Sie die Kamera niemals in direktes Sonnenlicht oder in eine dunkle, feuchte Umgebung. Zum Reisen und für die Aufbewahrung wird das luftdichte und bruchfeste SeaLife ReefMaster Dry Case (Teil # SL930) zusammen mit 1-oz-Beuteln des SeaLife Moisture Muncher-Trockenmittels (Teil # M101) empfohlen.
- 3. Damit sich in der SeaLife-Kamera keine Feuchtigkeit niederschlagen kann, sollten Sie beim Aufbewahre einen Moisture Muncher®-Trockenmittel (Teil #SL911) in das Batterie-/Akkufach legen (siehe Seite 52).

## **Gelungene Unterwasserfotos machen**

Unterwasserfotos sind etwas ganz anderes als Landfotos. Hier erhalten Sie einige der wichtigsten Tipps für tolle Unterwasserfotos:

#### **1. Kristallklares Wasser.**

 Kristallklares Wasser sind sehr wichtig, um gute Unterwasserfotos zu machen. Das menschliche Auge kann detaillierter sehen als eine Kamera. Ihre Augen sehen das Wasser also klarer als es tatsächlich ist. Schwebepartikel z. B. von Algen können die Sicht verschlechtern. Rühren Sie mit Ihren Flossen keinen Sand auf. Diese Schwebekörper erscheinen als kleine Punkte auf den Fotos, auch "Rückstreuung" genannt. Begrenzen Sie die Entfernung immer auf 1/10 der Sichtweite. Wenn die Sichtweite z. B. 18m beträgt, sollte die Entfernung nicht mehr als 1,8m betragen. Bei einer Sichtweite von 9m sollte das Aufnahmeobjekt nicht weiter als 90cm entfernt sein.

#### **2. Bleiben Sie innerhalb der idealen Entfernung von 60 bis 180 cm.**

 Die ideale Entfernung liegt zwischen 60 und 180 cm. Dann erhalten Sie detailreiche, farbenprächtige Fotos. Denken Sie daran, dass das Licht unter Wasser nicht weit leuchtet, sodass die Bilder farbenfroher werden, je näher Sie sich am Aufnahmeobjekt befinden. Beste Ergebnisse erhalten Sie mit dem optionalen SeaLife External (SL960) oder Digital (SL960D) Blitz.

#### **3. Bewegen Sie sich ruhig und kontrollieren Sie Ihren Auftrieb, bevor Sie fotografieren.**

 Es ist sehr schwer, gute Fotos zu machen, wenn man sich bewegt. Sehen Sie sich nach Aufnahmeobjekten um. Positionieren Sie sich zunächst in einem günstigen Winkel und neutralisieren Sie Ihren Auftrieb. Arrangieren Sie das Aufnahmeobjekt auf dem LCD-Monitor, prüfen Sie die Entfernung, und halten Sie die Kamera ruhig. Bleiben Sie ruhig und geduldig: Manchmal muss man etwas warten, bis die erschreckten Fische wieder zurückkommen. Jagen Sie nicht hinter den Fischen her, sie kommen zu Ihnen.

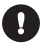

Neutralisieren Sie immer erst Ihren Auftrieb, bevor Sie fotografieren, und beachten Sie alle Tauchregeln.

#### **4. Machen Sie mehrere Aufnahmen desselben Aufnahmeobjekts. Unbrauchbare Fotos können Sie später löschen.**

 Da Sie mit Digitalkameras die Fotos später ansehen und löschen können, ist es sinnvoll, mehrere Fotos eines Aufnahmeobjekts zu machen. Das ist die beste Art zu lernen, gute Unterwasserfotos zu machen.

#### **5. Stellen Sie bei Bedarf die Belichtungskorrektur ein.**

 Weitere Informationen finden Sie unter "Belichtungskorrektur". Wenn Sie mit dem Modus Ext. Blitz und einem optionalen Blitz arbeiten, wählen Sie den Nahaufnahmeblitz [  $\frac{1}{2}$ , um das Bild etwas dunkler zu machen. Wählen Sie den Fernaufnahmeblitz [ ], um das Bild aufzuhellen. Sie können auch die Blitzintensität reduzieren (mit dem optionalen Zubehör SL960D SeaLife Digital), um das Bild aufzuhellen oder dunkler zu machen.

#### **6. Verwenden Sie das Mini-Weitwinkelobjektiv für dramatischere Bilder**

 Mit dem Weitwinkelobjektiv (Teil #SL973) können Sie nah an das Aufnahmeobjekt herangehen, und Sie erhalten kräftige Farben und messerscharfe Details.

#### **7. Verwenden Sie das SeaLife-Blitzzubehör, um die Farben und das Licht zu verbessern.**

 Wasser filtert das Licht und rote und gelbe Farbtöne heraus, sodass die Bilder dunkler und blauer werden. Das können Sie vermeiden, indem Sie nicht so tief tauchen (nicht mehr als 10-15' an einem sonnigen Tag) oder indem Sie Kunstlicht verwenden (z. B. SeaLife External (SL960) oder Digital (SL960D) Flash). Der Blitz lässt sich ganz einfach an der Kamera befestigen. Mit dem flexiblen Arm können Sie den Blitz direkt auf das Aufnahmeobjekt richten. Auch zwei Blitze können an der Kamera installiert werden, sodass die Aufnahmen gleichmäßig beleuchtet und schattenfrei sind. Dieses System blockiert den internen Blitz und vermeidet Lichtstreuung. Durch die flexiblen Arme kann der Blitz schnell eingestellt werden. Auf den Blitzkopf kann ein optionaler Blitz-Diffuser befestigt werden, der für Nahaufnahmen von sehr stark reflektierenden Aufnahmeobjekten sehr gut geeignet ist.

#### **8. Aktualisierte Tipps und Hinweise finden Sie auf der Website von SeaLife.**

 Alle Aktualisierungen des Benutzerhandbuchs und zusätzliche Tipps finden Sie auf der SeaLife-Website unter www.sealife-cameras.com. Dort finden Sie eine hilfreiche Online-Anleitung mit weiteren Hinweisen zur Unterwasserfotografie.

# **ÜBERTRAGEN VON DATEIEN VON DER DIGITALKAMERA AUF DEN COMPUTER**

#### **Systemanforderungen (Windows)**

- Pentium III 600 MHz oder höher
- Windows 2000/MF/XP oder höher
- 64MB RAM
- 128MB Festplattenspeicher
- CD-ROM-Laufwerk
- Freier USB-Anschluss

### **Systemanforderungen (Macintosh)**

- PowerPC G3/G4
- OS 9.0 oder höher
- 64MB RAM
- 128MB Festplattenspeicher
- CD-ROM-Laufwerk
- Freier USB-Anschluss

## **Schritt 1: Schließen Sie die Digitalkamera an den Computer an**

- 1. Schließen Sie ein Ende des USB-Kabels an den USB-Anschluss der Kamera an.
- 2. Schließen Sie das andere Ende des USB-Kabels an einen freien USB-Anschluss des Computers an.
- 3. Drücken Sie so lange auf die **OK**-Taste der Kamera, bis sie eingeschaltet ist.
	- Auf dem LCD-Monitor erscheint das USB-Fenster.
- 4. Wählen Sie mit den Tasten A /  $\blacktriangledown$  die Option [PC], und drücken Sie dann auf die **OK**-Taste.
- 5. Klicken Sie auf dem Windows-Desktop doppelt auf das "Arbeitsplatz"-Symbol.
- 6. Dort wird das Symbol eines neuen<br>"Austauschbaren Datenträgers" "Austauschbaren angezeigt. Dieser "Austauschbare Datenträger" ist die Speicherkarte, die sich in der Kamera befindet. Normalerweise wird der Kamera die Laufwerksbezeichnung "E" oder<br>nachfolgende Buchstaben des nachfolgende Alphabets zugewiesen.
- 7. Klicken Sie doppelt auf dieses Laufwerk, in dem sich der DCIM-Ordner befindet.
- 8. Klicken Sie doppelt auf den DCIM-Ordner. Darin befinden sich noch weitere Ordner.
	- In diesen Ordnern befinden sich die aufgenommenen Bilder.
	- Sie können die Bild- und Videodateien in einen Ordner auf dem Computer kopieren bzw. dorthin verschieben.

(**Mac**: Klicken Sie auf dem Schreibtisch doppelt auf das Laufwerk "unbenannt" oder "ohne Bezeichnung". iPhoto wird automatisch gestartet.)

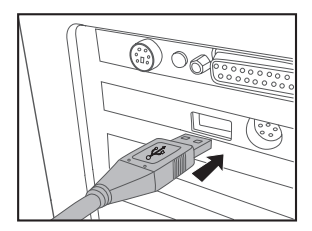

## **Schritt 2: Laden Sie die Bilder oder Videoclips herunter**

Wenn die eingeschaltete Digitalkamera an den Computer angeschlossen ist, wird diese wie ein Disketten- oder CD-ROM-Laufwerk als weiteres Laufwerk betrachtet. Sie können die Fotos herunterladen (übertragen), indem Sie sie vom "Austauschbaren Datenträger" (bei Macintosh "Unbenannt" oder "Ohne Bezeichnung") auf die Festplatte des Computers kopieren.

#### **Windows**

Öffnen Sie den "Austauschbaren Datenträger", und klicken Sie doppelt auf den Ordner DCIM/DSCIM, um ihn zu öffnen. Ihre Bilder befinden sich in den darin befindlichen Ordnern. Markieren Sie die gewünschten Bilder oder Videoclips, und wählen Sie dann aus dem Menü "Bearbeiten" die Option "Kopieren". Öffnen Sie das Zielverzeichnis (Ordner), und wählen Sie aus dem Menü "Bearbeiten" die Option "Einfügen". Sie können die Bilddateien auch von der Digitalkamera in das gewünschte Verzeichnis verschieben.

#### **Macintosh**

Öffnen Sie das Laufwerk "Unbenannt" und das Zielverzeichnis auf der Festplatte. Verschieben Sie die Bilddateien von der Digitalkamera in das Zielverzeichnis.

> Bei der Verwendung von Speicherkarten können Sie auch einen Kartenleser benutzen (dringend empfohlen).

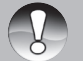

- Es ist kein Programm für die Wiedergabe von Videos enthalten. Stellen Sie sicher, dass auf Ihrem Computer ein Programm für die Wiedergabe von Videos installiert ist.
- Stellen Sie sicher, dass die Batterien/Akkus voll sind, bevor Sie die Kamera an den Computer anschließen.

# **INSTALLIEREN DER BEARBEITUNGSSOFTWARE**

## **Installieren von Photo Explorer**

Ulead® Photo Explorer bietet Ihnen eine einfache und effiziente Möglichkeit, Ihre digitalen Medien zu durchsuchen, übertragen, ändern. Laden Sie sich Fotos, Videos oder Soundclips von einem digitalen Geräten herunter. Suchen Beschreibungen oder fügen Sie eigene hinzu, nehmen Sie Änderungen vor oder veröffentlichen Sie die Dateien mit einem Medium Ihrer Wahl: E-Mail, Druckversion, Diaschaupräsentation. Das Programm ist ein unverzichtbares multifunktionales Werkzeug für Benutzer von Digitalkameras, WebCams, DV-Camcordern, Scannern und allen anderen, die effektiv eine große Sammlung digitaler Medien organisieren möchten.

- 1. Legen Sie die mitgelieferte CD-ROM in das CD-ROM-Laufwerk ein.
- 2. Wenn das Begrüßungsfenster erscheint, klicken Sie auf **"INSTALL PHOTO EXPLORER 8.0"**. Befolgen Sie für die Installation die Anweisungen auf dem Bildschirm.

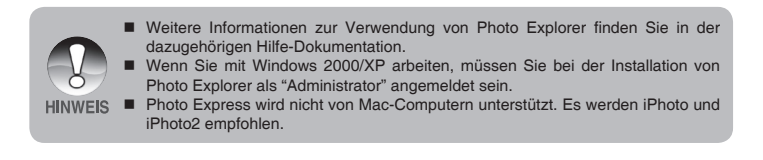

### **Installieren von Photo Express**

Ulead® Photo Express ist eine umfassende Fotoprojekt-Software für digitale Bilder. Mit dem Schritt-für-Schritt-Ablauf, der visuellen Benutzeroberfläche und dem Hilfe-Assistenten im Programm können Sie aufregende Fotoprojekte erstellen. Laden Sie sich digitale Fotos mühelos von Digitalkameras oder Scannern herunter. Sortieren Sie sie bequem mit dem visuellen Browse-Modus. Verwenden Sie Hunderte von vorgefertigten Vorlagen für Alben, Karten, Postern, Diaschauen u.v.m. Bearbeiten und verbessern Sie die Bilder mit Fotobearbeitungswerkzeugen, fotografischen Filtern und Spezialeffekten. Verfeinern Sie Projekte mit kreativen Designelementen wie Rahmen, und Stempeln. Versenden Sie dann die Ergebnisse per E-Mail oder mit verschiedenen anderen Druckoptionen an Ihre Familie und Freunde.

- 1. Legen Sie die mitgelieferte CD-ROM in das CD-ROM-Laufwerk ein.
- 2. Wenn das Begrüßungsfenster erscheint, klicken Sie auf **"INSTALL PHOTO EXPRESS 5.0"**. Befolgen Sie für die Installation die Anweisungen auf dem Bildschirm.

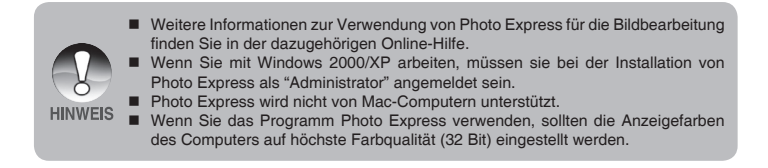

# **VERWENDEN DER DIGITALEN FOTOKAMERA ALS PC-KAMERA**

Sie können die Kamera auch als PC-Kamera verwenden. Dadurch ist es möglich, mit Ihren Geschäftspartnern Videokonferenzen abzuhalten oder mit Ihren Freunden oder der Familie in Echtzeit "gegenüberzustehen". Wenn Sie die Digitalkamera für Videokonferenzen verwenden möchten, muss das Computersystem über die folgenden Teile verfügen:

- Mikrofon
- Soundkarte
- Lautsprecher oder Kopfhörer
- Netzwerk- oder Internetverbindung

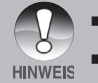

 Eine spezielle Videokonferenzsoftware (oder Videobearbeitungssoftware) ist nicht im Lieferumfang der Kamera enthalten.

■ Dieser Modus wird von MAC-Computern nicht unterstützt.

### **Schritt 1: Installieren des PC-Kameratreibers**

Der PC-Kameratreiber, der sich auf der mitgelieferten CD-ROM befindet, ist ausschließlich für Windows vorgesehen. Die PC-Kamerafunktion wird von Mac-Computern nicht unterstützt.

- 1. Legen Sie die mitgelieferte CD-ROM in das CD-ROM-Laufwerk ein.
- 2. Wenn das Begrüßungsfenster erscheint, klicken Sie auf **"INSTALL PC-CAM DRIVER"**. Befolgen Sie für die Installation die Anweisungen auf dem Bildschirm.
- 3. Wenn die Installation des Treibers abgeschlossen ist, starten Sie den Computer neu.

# **Schritt 2: Schließen Sie die Digitalkamera an den Computer an**

- 1. Schließen Sie ein Ende des USB-Kabels an den USB-Anschluss der Kamera an.
- 2. Schließen Sie das andere Ende des USB-Kabels an einen freien USB-Anschluss des Computers an.
- 3. Drücken Sie so lange auf die **OK**-Taste der Kamera, bis sie eingeschaltet ist. ■ Auf dem LCD-Monitor erscheint das USB-Fenster.
- 4. Wählen Sie mit den Tasten  $\blacktriangle$  /  $\nabla$  die Option [PC], und drücken Sie dann auf die **OK**-Taste.
- 5. Stellen Sie die Digitalkamera stabil auf Ihren Computermonitor oder verwenden Sie ein Stativ.

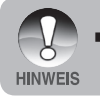

 Wenn Sie diese Kamera als PC-Kamera benutzen möchten, muss sich ein Akku in der Kamera befinden.

# **MENÜOPTIONEN**

# **Menü "Kamera"**

In diesem Menü werden die Grundeinstellungen für das Fotografieren einfacher Fotos vorgenommen.

- 1. Drücken Sie auf die **OK**-Taste, um die Kamera einzuschalten.
	- Der Kameramodus (Standardvorschau) wird angezeigt.
- 2. Drücken Sie auf die Taste ▲ / F.
	- Das Menü [Aufnah.] wird angezeigt.
- 3. Wählen Sie mit den Tasten  $\blacktriangle$  /  $\blacktriangledown$ die gewünschte Option, und drücken Sie auf die **OK**-Taste, um in das entsprechende Menü zu gelangen.
- 4. Wählen Sie mit den Tasten A /  $\blacktriangledown$  eine Einstellung aus, und drücken Sie auf die **OK**-Taste.
- 5. Um das Menü zu beenden, drücken Sie auf die Taste

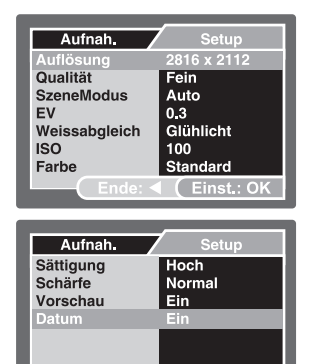

Ende: 4 (Einst.: OK

### **Auflösung**

Hier wird die Auflösung für die Aufnahmen festgelegt.

- $\Gamma$  1 2816 x 2112
- $\sqrt{272 \times 1704}$
- $\Box$  1600 x 1200
- 1 640 x 480

### **Qualität**

Hier wird die Qualität (Komprimierungsrate) festgelegt, mit der die Aufnahmen gemacht werden sollen.

- $[x \star x]$  Fein
- $\overline{1 + 1}$  Standard
- $\uparrow \star \uparrow$  Eco.

### **SzeneModus**

Weitere Informationen dazu finden Sie in diesem Benutzerhandbuch unter "Auswählen des Motivmodus".

### **EV**

Weitere Informationen hierzu finden Sie in diesem Benutzerhandbuch im Abschnitt "Einstellen der Belichtung (EV)".

### **Weißabgleich**

Hier wird der Weißabgleich für die Aufnahme von Fotos bei verschiedenen Lichtbedingungen festgelegt. Dabei wird das Licht der Empfindung durch das menschliche Auge angeglichen.

- **[ Leer** ] Automatisch
- $\div$  1 Sonne
- $I \circ I$  Wolken
- \* [ ] Glühlicht
- 1 Neonlicht
- $\bullet$  1 Manuell WB

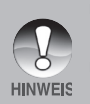

- Im Meer-Modus werden die folgenden Weißabgleichoptionen angezeigt: \* Automatisch/weniger als 8m (< 25ft/8m)/mehr als 8m (> 25ft/8m)/Manuell. Wählen Sie die entsprechende Wassertiefe für den Weißabgleich.
- Die Farbkorrektur unter Wasser ist am effektivsten bei ausreichendem Umgebungslicht. Unter 16m Tiefe ist die Farbkorrektur immer schwerer durchzuführen.

**Manuell WB -** Hier kann der Weißabgleich manuell eingestellt und gespeichert werden. Diese Funktion ist nützlich, wenn kein geeigneter Weißabgleich vorhanden ist. Weitere Informationen dazu finden Sie in diesem Benutzerhandbuch unter "Einstellen des manuellen Weißabgleichs".

Abbrechen / Ausführ.

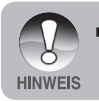

 Nehmen Sie keinen manuellen Weißabgleich vor, wenn die Kamera auf den Modus Ext. Blitz eingestellt ist, da sonst die Farben nicht richtig dargestellt werden.

### **ISO**

Hier wird die Lichtempfindlichkeit für die Aufnahmen festgelegt. Bei einer höheren Empfindlichkeit (und einem höheren ISO-Wert) des Bildsensors kann man Aufnahmen sogar an dunkleren Orten machen. Diese werden allerdings grobkörniger.

Auto / 50 / 100 / 200

#### **Farbe**

Hier wird die Farbe für die Aufnahmen festgelegt.

Standard / Kräftig / Sepia / Monochrom

### **Sättigung**

Die Kamera bietet drei Farbgrade zur Auswahl. Je nach Farbgrad erzeugen die Bilder einen anderen Eindruck. Der Farbgrad wird auch "Sättigung" genannt.

Hoch / Normal / Gering

### **Schärfe**

Hier wird die Bildschärfe für die Aufnahmen festgelegt.

Hart / Normal / Weich

#### **Vorschau**

Hier wird eingestellt, ob ein Bild gleich nach der Aufnahme auf dem LCD-Monitor angezeigt werden soll.

Ein / Aus

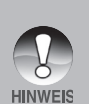

- Wenn die [Vorschau] auf [Ein] eingestellt ist, wird nach jeder Aufnahme ein Sofortlöschfenster angezeigt.
	- Wählen Sie [Ausführ.], und drücken Sie auf **OK**, um das Bild zu löschen.
	- Wählen Sie [Abbruch], und drücken Sie auf OK, um das Bild zu speichern und zum Aufnahmemodus zurückzukehren.
- Wenn keine Option gewählt wird, wird das Sofortlöschfenster ausgeblendet, und das Bild wird gespeichert.

### **Datum**

Das Datum der Aufnahme kann direkt auf die Bilder aufgedruckt werden. Diese Funktion muss vor der Aufnahme aktiviert werden.

Fin / Aus
# **Menü "Videoausgabe"**

In diesem Menü werden die Grundeinstellungen für das Aufnehmen von Videoclips vorgenommen.

- 1. Drücken Sie so lange auf die **OK**-Taste, bis die Kamera an ist.
- 2. Drücken Sie auf die Taste / **MODE**, und wechseln Sie in den [<sup>21</sup>]-Modus.
- 3. Drücken Sie auf die Taste  $\triangle$  /  $\Box$ .
	- Das Menü [Videoausgabe] wird angezeigt.
- 4. Wählen Sie mit den Tasten  $\blacktriangle$  /  $\blacktriangledown$ die gewünschte Option, und drücken Sie auf die **OK**-Taste, um in das entsprechende Menü zu gelangen.
- 5. Wählen Sie mit den Tasten ▲ / ▼ eine Einstellung aus, und drücken Sie auf die **OK**-Taste.
- 6. Um das Menü zu beenden, drücken Sie auf die Taste <

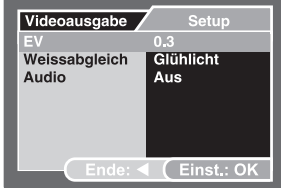

#### **EV**

Weitere Informationen dazu finden Sie in diesem Benutzerhandbuch unter "Belichtungskorrektur" im Menü "Kamera".

#### **Weißabgleich**

Weitere Informationen dazu finden Sie in diesem Benutzerhandbuch unter "Weißabgleich" im Menü "Kamera".

#### **Audio**

Hier wird eingestellt, ob der Videoclip mit oder ohne Ton und mit welcher Lautstärke er aufgenommen werden soll.

Hoch / Niedrig / Aus

# **Menü "Wiedergabe"**

Legen Sie im [ $\blacktriangleright$ ]-Modus fest, welche Einstellungen für die Wiedergabe verwendet werden sollen.

- 1. Drücken Sie auf die Taste [Fil.
- 2. Drücken Sie auf die Taste  $\blacktriangle$  /  $\blacktriangleright$ Das Wiedergabemenü wird angezeigt.
- 3. Wählen Sie mit den Tasten  $\blacktriangle$  /  $\blacktriangledown$ die gewünschte Option, und drücken Sie auf die **OK**-Taste, um in das entsprechende Menü zu gelangen.
- 4. Wählen Sie mit den Tasten  $\blacktriangle$  /  $\blacktriangledown$  eine Einstellung aus, und drücken Sie auf die **OK**-Taste.
- 5. Um das Menü zu beenden, drücken Sie auf die Taste .

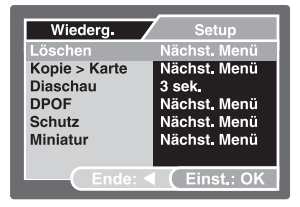

#### **Löschen**

Weitere Informationen hierzu finden Sie in diesem Benutzerhandbuch unter "Löschen von Bildern/Videoclips".

#### **Kopie>Karte**

Mit dieser Funktion können Sie die Dateien vom internen Speicher der digitalen Fotokamera auf eine Speicherkarte kopieren. Dazu müssen Dateien im internen Speicher der Kamera gespeichert sein, und es muss sich eine Speicherkarte in der Kamera befinden.

Abbrechen / Ausführ.

#### **Diaschau**

Weitere Informationen hierzu finden Sie in diesem Benutzerhandbuch unter "Wiedergeben als Diaschau".

#### **DPOF**

Weitere Informationen dazu finden Sie in diesem Benutzerhandbuch unter "Einstellen der DPOF-Funktion".

#### **Schutz**

Weitere Informationen hierzu finden Sie in diesem Benutzerhandbuch unter "Schützen von Bildern/Videoclips".

#### **Miniatur**

Weitere Informationen hierzu finden Sie in diesem Benutzerhandbuch unter "Anzeigen von Miniaturbildern".

# **Menü "Setup"**

Hier stellen Sie die Betriebsumgebung der Kamera ein.

- 1. Drücken Sie auf die Taste / **MODE**, um zum Kamera- oder Videomodus [**144**]<br>zu wechseln, oder drücken Sie auf die Taste [FI].
- 2. Drücken Sie auf die Taste / , und rufen Sie mit der Tasten ▶ das Menü "Setup" auf.
	- Das Menü [Setup] wird angezeigt.
- 3. Wählen Sie mit den Tasten ▲ / ▼ die gewünschte Option, und drücken Sie auf die **OK**-Taste, um in das entsprechende Menü zu gelangen.
- 4. Wählen Sie mit den Tasten ▲ / ▼ eine Einstellung aus, und drücken Sie auf die **OK**-Taste.
- 5. Um das Menü zu beenden, drücken Sie mehrmals auf die Taste .

#### **Datum/Zeit**

Dadurch werden das Datum und die Uhrzeit eingestellt.

Weitere Informationen dazu finden Sie in diesem Benutzerhandbuch unter "Einstellen von Datum und Uhrzeit".

#### **Format**

Löscht alle Aufnahmen und formatiert die SD-Speicherkarte, die sich in der<br>Kamera befindet. Auch geschützte Kamera befindet. Auch Aufnahmen werden gelöscht. Eine SD-Karte kann nicht formatiert werden, wenn sie schreibgeschützt ist. Eine ausführliche Beschreibung finden Sie im Abschnitt "Formatieren des internen Speichers oder einer SD-Speicherkarte".

#### **Piep**

Hier stellen Sie ein, ob die Kamera beim Einschalten und beim Betätigen der Tasten jeweils einen Piepton erzeugen soll.

Ein / Aus

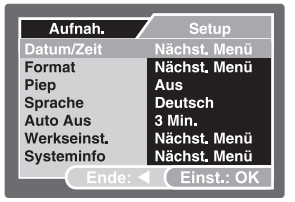

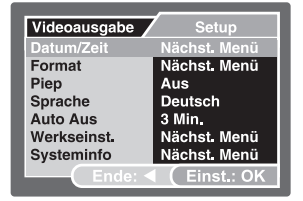

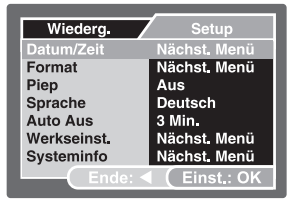

#### **Sprache**

Weitere Informationen dazu finden Sie in diesem Benutzerhandbuch unter "Einstellen der Sprache".

#### **Auto Aus**

Wenn über einen bestimmten Zeitraum keine Tasten betätigt werden, schaltet sich die Kamera automatisch aus. Mit dieser Funktion kann die Laufzeit des Akkus verlängert werden.

3 Min./ 5 Min./ 10 Min./ Aus.

#### **Werkseinst.**

Hier werden alle Werte der Kamera auf die Standardeinstellung zurückgesetzt. Nur die Uhrzeit wird nicht zurückgesetzt.

\* Abbruch / Ausführ.

### **Systeminfo**

Hier wird die aktuelle Firmware-Version der Kamera angezeigt.

# **SPEZIFIKATIONEN**

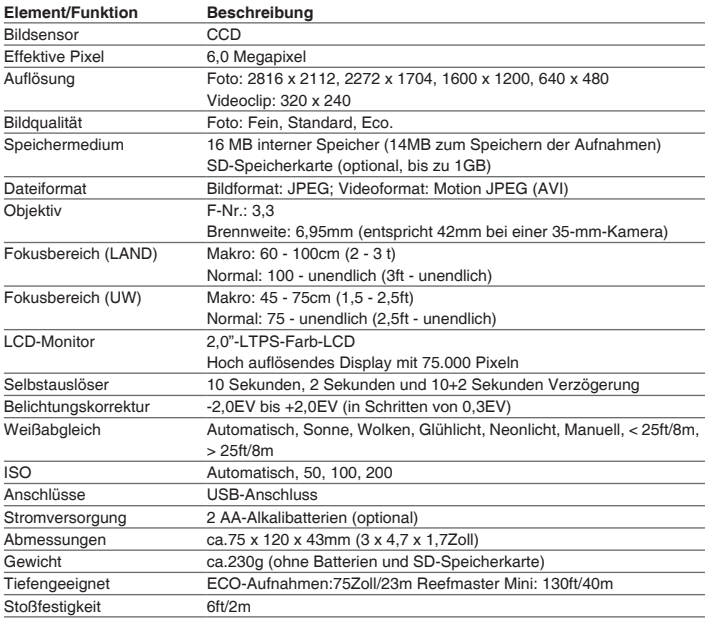

\* Änderungen von Design und technischen Daten bleiben vorbehalten.

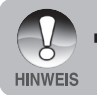

 Eine ausführliche Liste der Spezifikationen finden Sie auf der SeaLife-Website unter www.SeaLife-cameras.com.

# **FEHLERBEHEBUNG**

Bevor Sie die Kamera für eine Reparatur einschicken, sollten Sie sich die folgenden Probleme und Lösungsvorschläge durchlesen. Wenn Ihr Problem dennoch nicht gelöst werden kann, wenden Sie sich an Ihren Fachhändler oder an SeaLife-Service-Center in Ihrem Land. Eine vollständige Liste der Service-Center in Ihrem Land finden Sie unter www.SeaLife-cameras.com.

### **Stromversorgung**

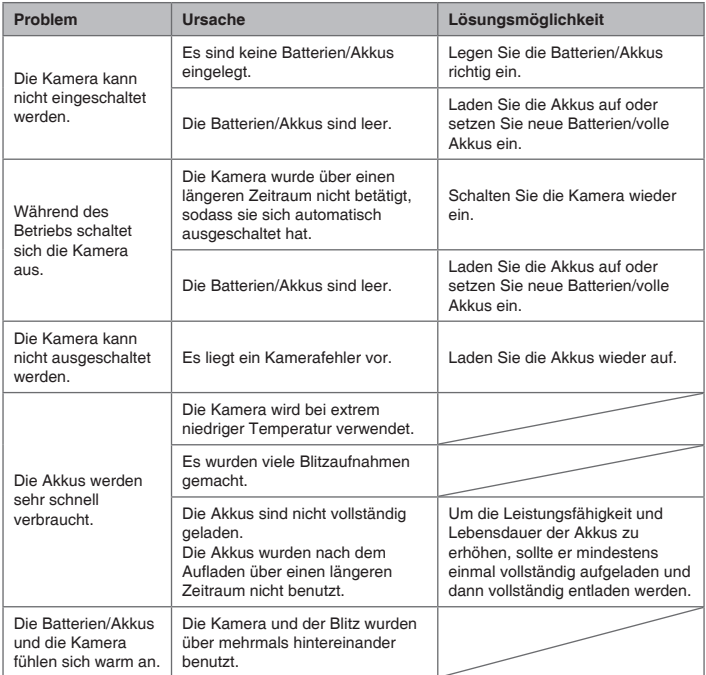

## **Aufnahme**

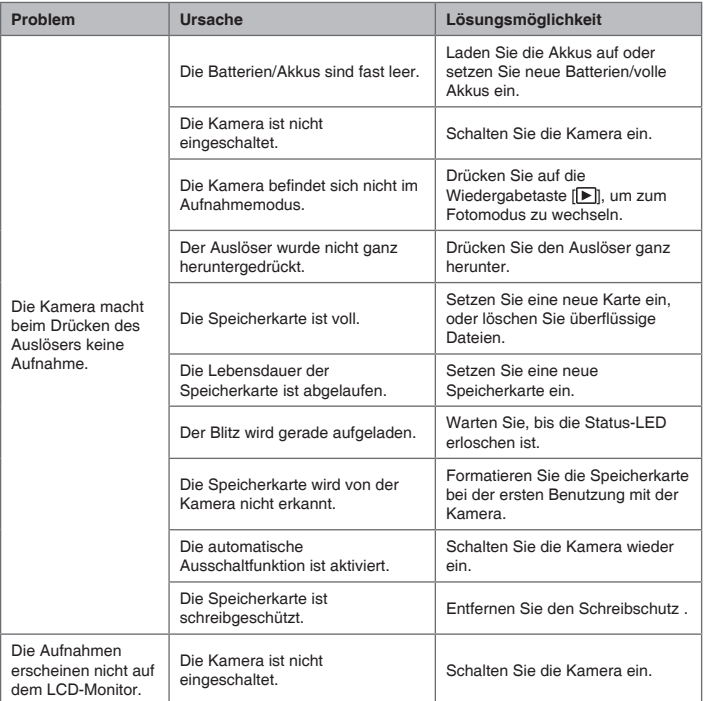

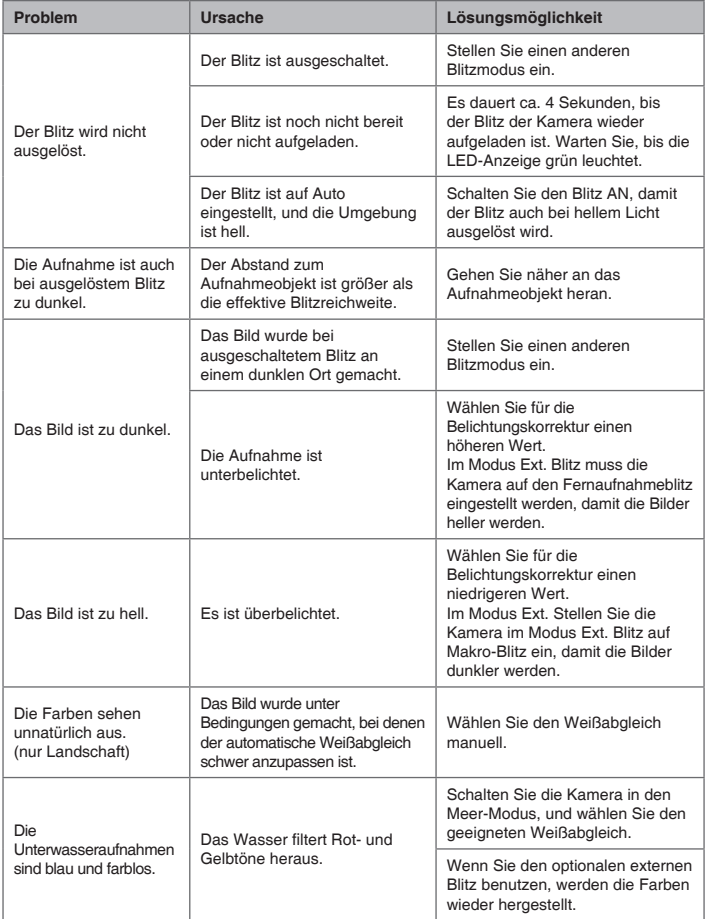

## **Wiedergabe**

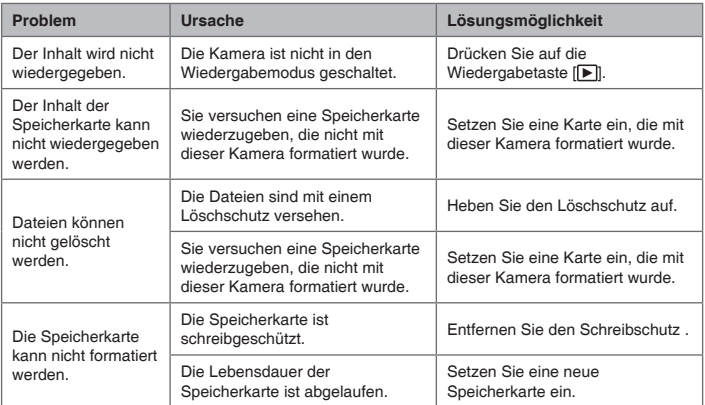

**SL32025 Januar 2007** 9EQ39-4000-00